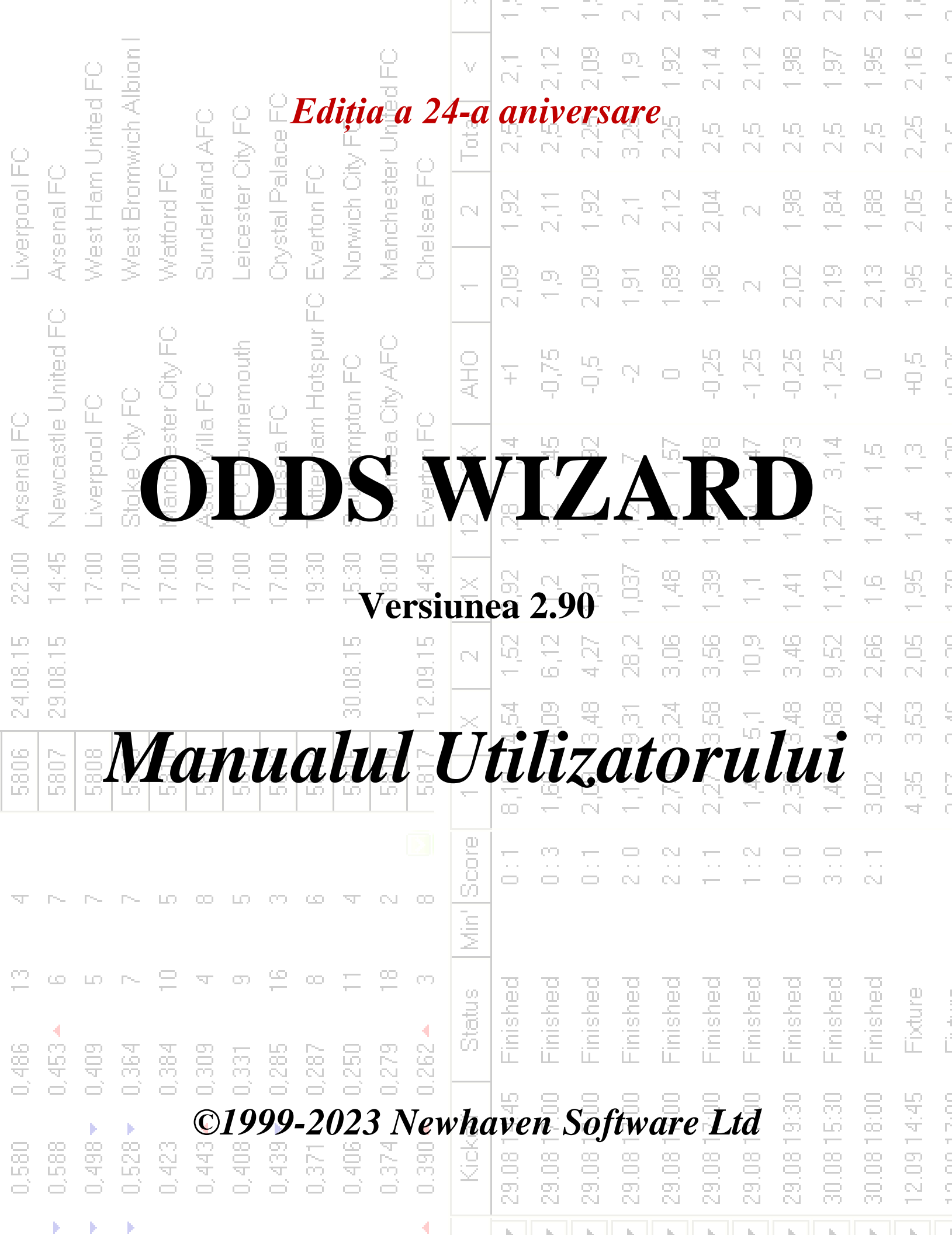

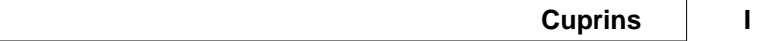

# **Cuprins**

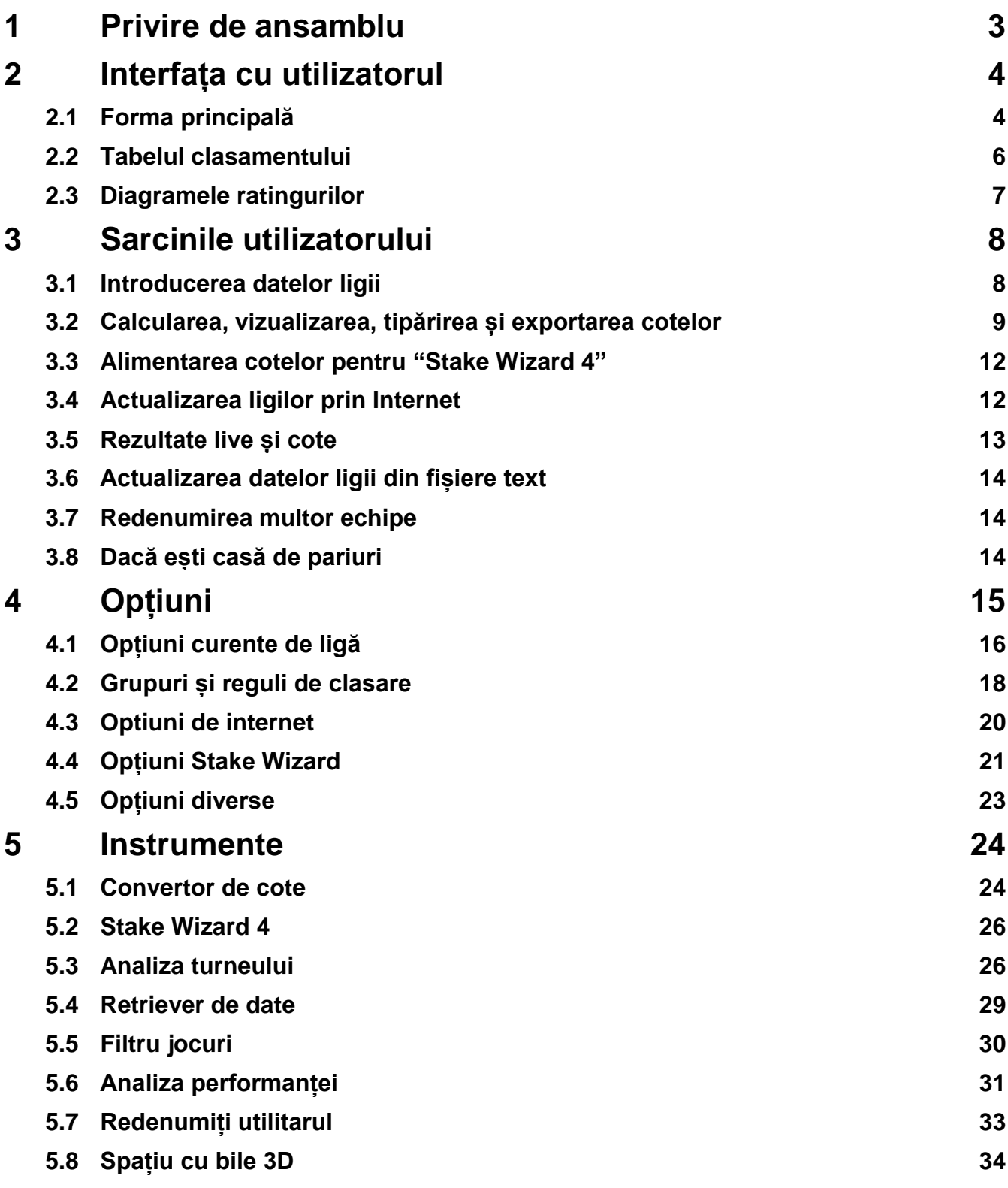

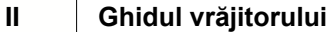

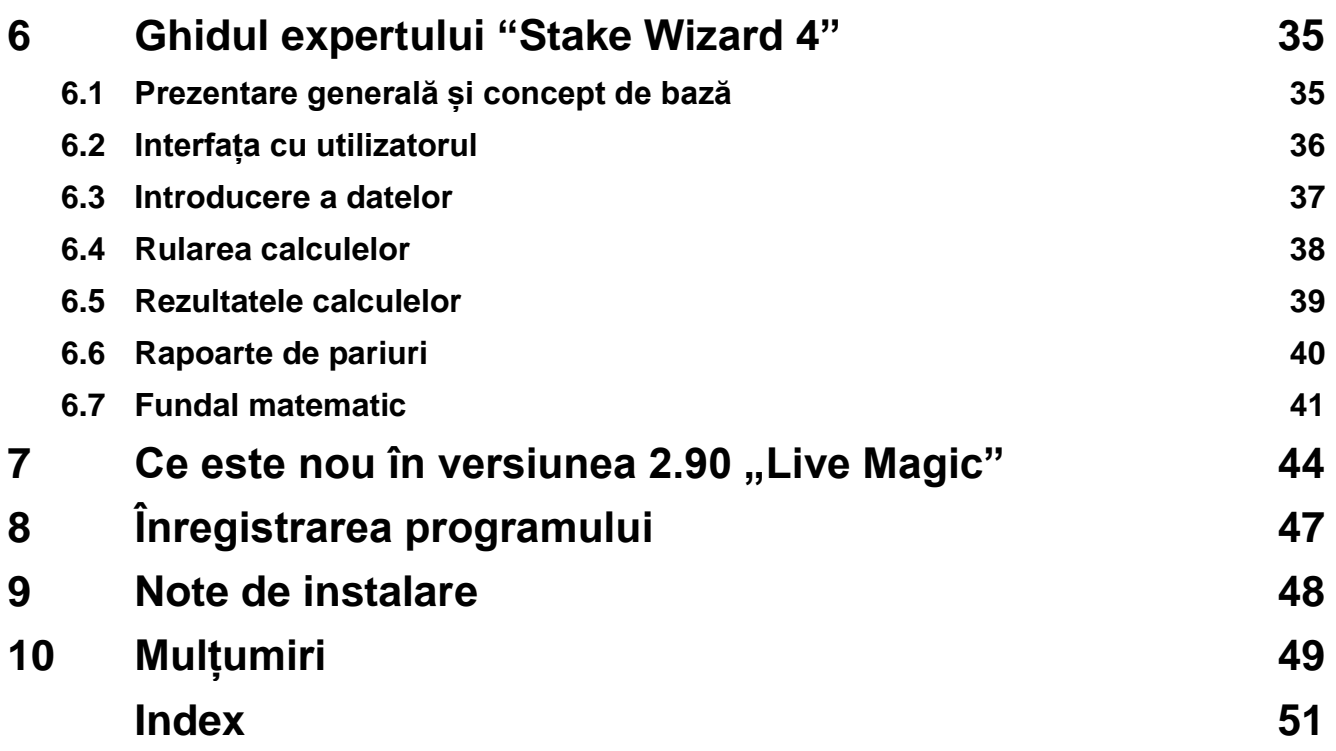

## **1 Privire de ansamblu**

**Vrăjitorul de cote**generează cote bazate pe performanță în orice sport din ligă, cum ar fi fotbal, hochei, baseball, fotbal american, rugby, baschet. Oferă rezultate live și cote live corespunzătoare. Menține peste 120 de baze de date actualizabile prin internet cu jocurile anterioare pentru majoritatea ligilor europene de fotbal și hochei, superligi UEFA și internaționale, NHL, MLB, NBA, NFL, ATP și WTA. Ține evidența evaluărilor echipelor în dinamică. Efectuează analiza turneului calculând șansele pentru ca orice echipă să ocupe orice loc la finalizarea jocurilor programate. Are încorporat un optimizator de pariuri sofisticat**Vrăjitorul de miză**ca un instrument puternic. Programul are o interfață de utilizator intuitivă convenabilă.

Istoria**Vrăjitorul de cote**datează din 1998, când spectacolul fermecător al Cupei Mondiale din Franța a inspirat dezvoltarea algoritmilor de predicție. Primul algoritm simplu a fost implementat în foaia de lucru Excel ca aplicație Visual Basic. De atunci, s-au făcut o mulțime de eforturi de cercetare pentru îmbunătățirea puterii predicției. Inițial, fotbalul a fost singurul sport susținut de**Vrăjitorul de cote**. În prezent, sunt acceptate și alte tipuri de sport, cum ar fi hochei pe gheață, baschet, fotbal american, baseball și tenis.

**Vrăjitorul de cote**calculează cote fixe (**1 X 2**), cote de linie monetară sau de remiză fără pariu (**1 2**), cote dublă șansă (**1X 12 2X**), cote pentru handicap asiatic, cote pentru handicapuri europene, goluri marcate, scoruri corecte, cote la repriză/ final (sunt calculate până la 100 de cote diferite per eveniment). Sunt acceptate trei seturi separate de cote pentru perioadele de meci (temp întreagă, prima dată și a doua oară), triplând astfel numărul total de cote calculate.**Vrăjitorul de cote**poate gestiona un număr nelimitat de ligi cu până la 1024 de echipe sau jucători și un număr nelimitat de jocuri pe ligă. Toate ligile acceptate pot fi actualizate cu ușurință prin conexiunea la internet.

Suportul**tenis**sportul este una dintre noile caracteristici ale**Vrăjitorul de cote**. Algoritmii de ultimă generație valorează cele mai bune dezvoltări anterioare și eforturi de cercetare în fotbal, hochei și alte sporturi. Acești algoritmi sunt capabili să urmărească rezultatele live și să calculeze un set complet de cote în joc până la sfârșitul meciului.

Pe lângă caracteristicile enumerate mai sus,**Vrăjitorul de cote**este capabil să afișeze rezultate live și**toate** cote corespunzătoare în timp real, creând astfel o nouă dimensiune pentru cea mai largă matrice de cote.

De fapt,**Vrăjitorul de cote**a fost o casă de pariuri virtuală independentă care oferă orice fel de cote pe baza analizei și prognozei statistice avansate. Spre deosebire de casa de pariuri adevărată, nu face greșeli costisitoare. În plus, dezvăluie astfel de greșeli și îi permite pariotorului să se bazeze nu numai pe noroc, ci și pe legile probabilistice. În mod normal, acestea din urmă sunt de partea unei case de pariuri atâta timp cât se eliberează cote corecte de linie (prețuri). Într-un astfel de caz, 10-20% din suma brută a mizei reprezintă profitul casei de pariuri pe termen lung. În cazul în care cotele la linia de pariuri depășesc cotele corecte, pariorul dobândește condiții prealabile de încredere pentru a câștiga, iar casa de pariuri pentru a pierde.

## **Vrăjitorul de cote**poate fi folosit în trei moduri:

1) Setați marja de profit la 0%, generați cote corecte, comparați-le cu liniile casei de pariuri, găsiți ocazii în care cotele pieței sunt mai mari decât cotele corecte și plasați mize de încredere conform abordării științifice oferite de instrumentul puternic Stake Wizard;

2) Setați marja de profit la 5-15%, generați cote de piață și deschideți un nou birou de case de pariuri fără el însuși casa de pariuri! Casele de pariuri serioase pot corecta cotele medii ale pieței într-o direcție indicată de program.

### 3) Utilizare**Vrăjitorul de cote**în calitate de consilier.

În ciuda simplității aparente a interfeței cu utilizatorul,**Vrăjitorul de cote**efectuează calcule foarte complexe, ceea ce face acest program unic în clasa software-ului de predicție. Algoritmul de bază este rezultatul unor studii științifice ample.

## **2 Interfața cu utilizatorul**

## **2.1 Forma principală**

Aproape toate**Vrăjitorul de cote**funcțiile sunt accesibile din formularul principal care afișează și datele de intrare și de ieșire. Forma principală este împărțită de separatorul orizontal și constă din următoarele elemente:

· **Meniu și bară de instrumente**

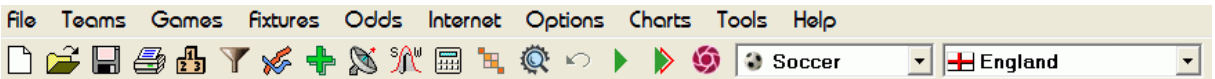

Folosiți fie elementele de meniu, fie butoanele din bara de instrumente pentru a deschide și salva fișiere de ligă, pentru a afișa și imprima cote, pentru a edita echipe și jocuri, pentru a obține meciuri și actualizări prin Internet, pentru a afișa clasamente, pentru a modifica opțiuni, pentru a afișa grafice, pentru a începe calculele, pentru a anula modificările, pentru a activa instrumente, afișați ajutorul și înregistrați acest program.

#### · **Tabelul echipelor**

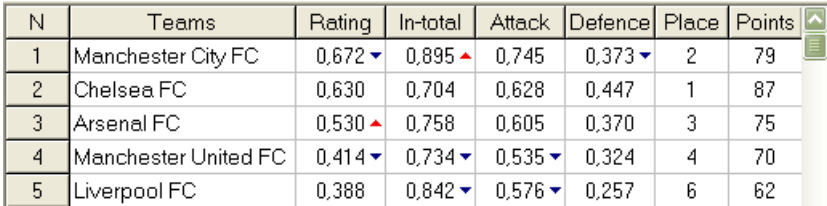

Stochează echipele împreună cu evaluările lor, totalurile lor (adică contribuțiile la totalul de goluri marcate), variabilele de atac și apărare, locurile și punctele. Sortarea echipelor poate fi realizată făcând clic pe anteturile coloanelor corespunzătoare.

## · **Masa de jocuri**

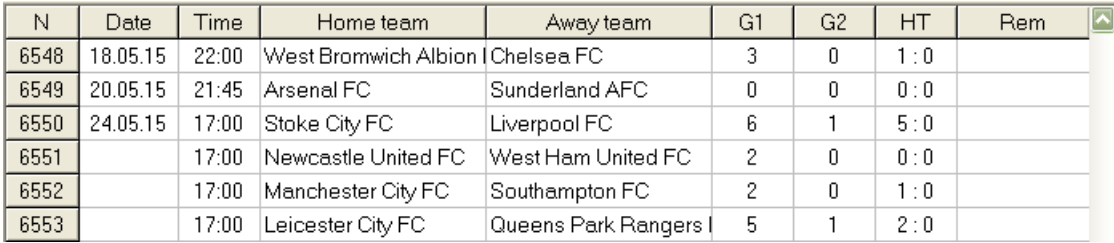

Stochează jocurile și programele anterioare împreună cu atributele acestora.

#### · **Tabelul de cote**

Tabelul de cote conține până la 107 de cote diferite pentru fiecare eveniment, inclusiv cote fixe, linie monetară (pariu fără egal), cote de handicap asiatice sau europene, goluri marcate, scoruri corecte, goluri sub/peste, cote la jumătate/întreg. Trei seturi de cote pentru fiecare perioadă de meci (la fotbal) pot fi selectate folosind elementul de meniu**Cote**

®**Perioada meciului**. Tabelul de cote afișează cote live atunci când modul cote live este activat. Este împărțit în 6 vizualizări:

Vedere generala

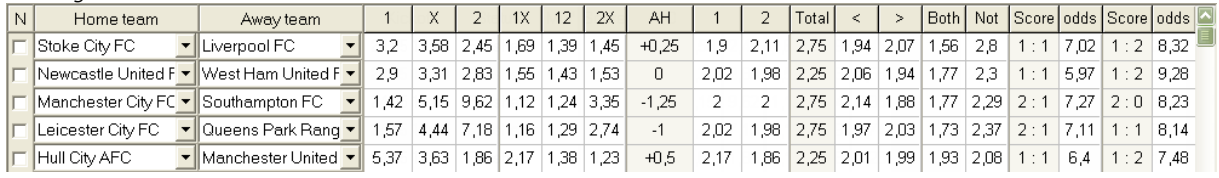

Scoruri corecte

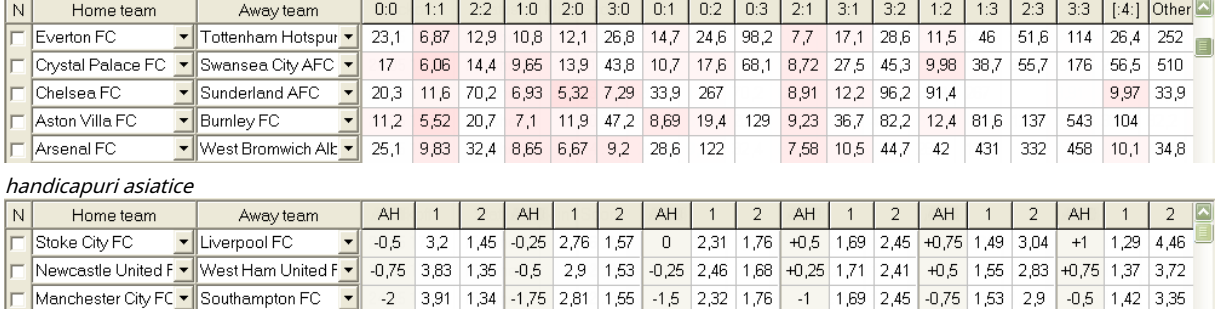

Queens Park Rang 1 - 1,75 3,58 1,39 - 1,5 2,8 1,55 - 1,25 2,41 1,71 - 0,75 1,73 2,36 - 0,5 1,57 2,74 - 0,25 1,4 3,52 Manchester United 1 -0,25 4,63 1,28 0 3,89 1,35 +0,25 2,66 1,6 +0,75 1,85 2,17 +1 1,54 2,86 +1,25 1,41 3,44

## Hull City AFC Goluri marcate

Iг

Leicester City FC

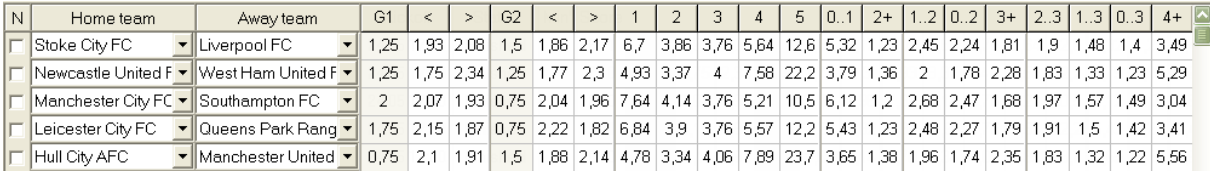

#### Sub / peste goluri

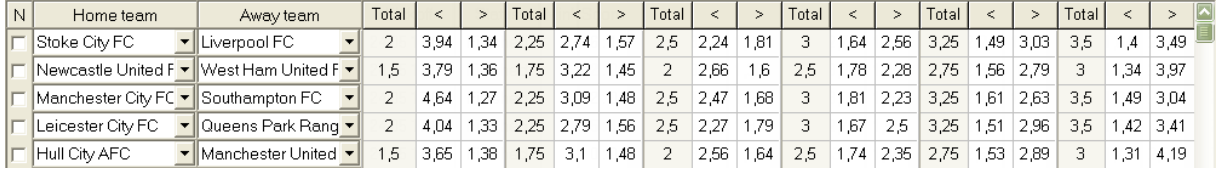

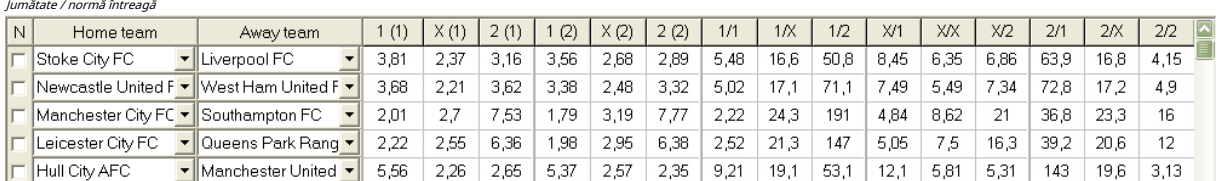

Utilizați meniul**Cote**sau taste funcționale**F4**...**F9**pentru a comuta între aceste vederi ale tabelului de cote.

#### Cotele pe linia pieței pot fi vizualizate folosind cheia**<F3>**sau element de meniu**Cote**®**Cote pe linia pieței**. Submeniu

**Cote**®**Casa de pariuri**permite utilizatorului să aleagă între mai multe case de pariuri sportive de top. presa**<F2>**pentru a reveni la cotele corecte calculate de program folosind metode statistice avansate.

Tabelul de cote conține până la 107 de cote diferite pentru fiecare eveniment, inclusiv cote fixe, linie monetară (pariu fără egal), șansă dublă, cote pentru handicap asiatic sau european, goluri sub/peste, goluri marcate, repriză/timpul întreg.

În plus, perioadele de meci (Cu normă întreagă,La jumătatea timpului, șia 2-a oară) pot fi alese folosind fie comenzile rapide **F10**,**F11** ,**F12**, sau element de meniu**Cote**®**Perioada meciului...**

#### · **Codarea celulelor de culoare**

1.violet(sau albastru pe ecranele LCD) - evenimente pe care NU este recomandat să pariezi din cauza tendințelor nefavorabile sau a statisticilor slabe. Apăsați comanda rapidă**<Ctrl-H>**sau utilizați elementul de meniu**Cote**®**Filtre antibet**®**Tendințe de evaluare/ intotaluri**pentru a activa/dezactiva această opțiune.

2.Verde- evenimente de pariuri potrivite pentru pariuri și îndeplinirea criteriului**Cote corecte < Cote de linie**. Cu cât diferența este mai mare, cu atât culoarea verde este mai profundă. Verde inchis (**Târg << Linie**) necesită verificări suplimentare din alte surse. În special, verificați motivația și accidentările echipei, mai ales la sfârșitul sezonului regulat. 3.roșupe Scoruri corectevizualizarea indică probabilitatea ca un anumit scor să se întâmple. Cu cât probabilitatea este mai mare, cu atât mai adânc

culoarea rosie.

4.gri- la fel ca 2, dar cu tendință nefavorabilă de creștere a cotelor de piață. Nuanțele de culoare gri se întâlnesc cu cele de culoare verde prin intensitatea lor. Apăsați comanda rapidă**<Ctrl-M>**sau utilizați elementul de meniu**Cote**®**Filtre antibet** ®**Tendințe ascendente ale pieței**pentru a activa/dezactiva această opțiune.

1 și 4 sunt elementele**Cote > Filtre antibet**. 2 și 4 apar atunci când utilizatorul alege**Cote > Cote pe linia pieței**.

## · **Tabelul de scor live**

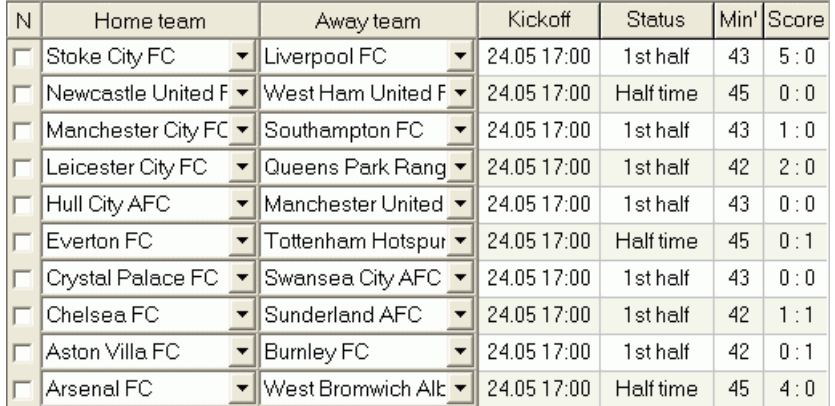

Tabelul cu scoruri live conține data și ora începerii, starea jocului, minutele jucate și scorul curent. Este reîmprospătat la fiecare 5 secunde. Pentru a iniția afișarea rezultatelor live și a cotelor live corespunzătoare, conectați-vă la Internet și faceți clic pe un buton dintr-o bară de instrumente.

În funcție de sarcina specifică curentă, se poate folosi separatorul orizontal pentru a mări fie zona de echipe/ jocuri (sus), fie zona de cote (de jos) a formei principale:

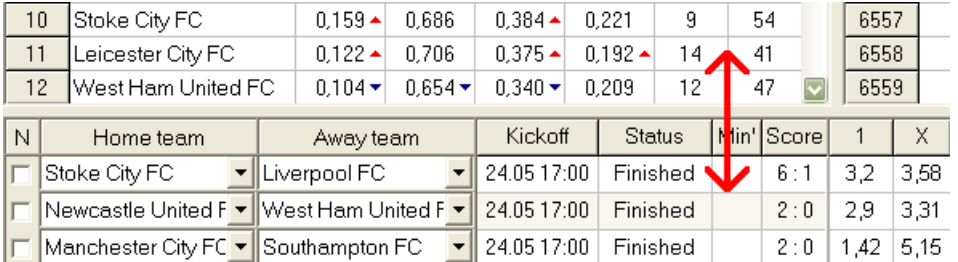

#### · **Bara de stare**

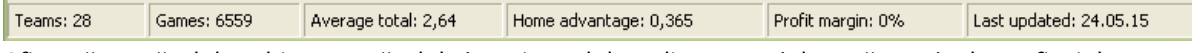

Afișează numărul de echipe, numărul de jocuri, totalul mediu, avantajul acasă, marja de profit și data ultimei actualizări.

## **2.2 Tabelul clasamentului**

Tabelul clasamentului este activat fie prin alegerea elementului de meniu**Echipe**®**Arată clasamentul**, sau făcând clic pe un buton dintr-o bară de instrumente.

Pentru a număra corect clasamentele, programul folosește următoarele atribute în coloană**Rem**a mesei de jocuri:

**F**-primul joc într-un turneu obișnuit (campionat); **c**-jocuri de cupă, excluse de la numărarea clasamentelor; **fr**-jocuri amicale, excluse de la numărarea clasamentului;

Toate jocurile care au fost jucate la sau după data jocului marcată de**F**, excluzând jocurile de cupă și amicale, sunt luate în considerare la numărarea clasamentului.

Pentru ligile actualizabile prin Internet, astfel de atribute sunt adăugate automat.

Dacă două sau mai multe echipe au un număr egal de puncte, atunci se aplică anumite reguli pentru a determina echipele clasate mai sus. Este posibil să schimbați (personalizați) aceste reguli pentru nevoi speciale prin apăsarea unui buton**Grupuri și reguli**. Consultați secțiunea Grupuri și reguli de clasare pentru detalii.

Echipele de top care urmează să fie promovate în liga superioară sunt evidențiate cu roșu. Echipele de jos care urmează să fie retrogradate în liga inferioară, sunt evidențiate cu albastru închis. Numărul de echipe promovate și retrogradate este definit în **Grupuri și reguli**panoul de asemenea.

Punctele punitive care afectează clasamentul sunt specificate folosind elementul de meniu**Echipe**®**Puncte punitive**.

## **2.3 Diagrame de rating**

Făcând clic pe unul dintre elementele de meniu ale**Diagrame**meniul deschide o fereastră nouă în care este afișată dinamica modificării evaluărilor (în totaluri) pentru echipele dintr-o ligă curentă:

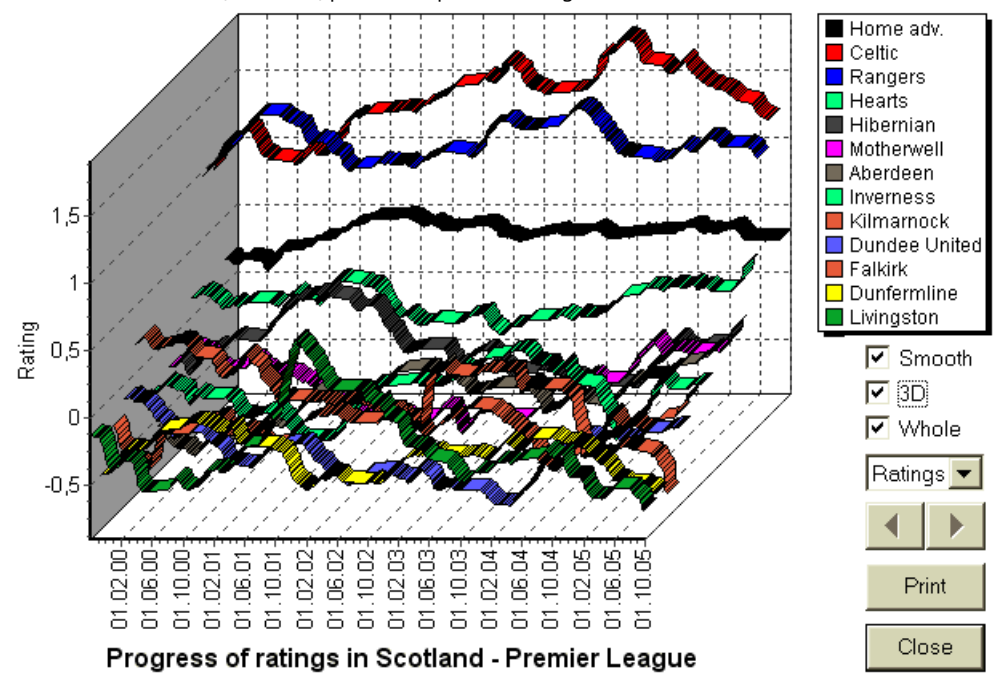

Utilizatorul poate naviga prin perioade folosind butoanele săgeată (sau tastele). Este posibil să vizualizați întreaga gamă bifând o casetă**Întreg**.

Curbele pot fi făcute mai fine prin bifarea unei casete**Neted**. Opțiune**3D**modifică aspectul diagramei

## la 3-dimensionale.

Clic**Imprimare**butonul pentru a face o copie pe hârtie a diagramei afișate. Rezultatele imprimării sunt cele mai bune atunci când utilizați o imprimantă compatibilă cu culori.

Este posibil să se afișeze evaluările (în-total) ale echipei gazdăvsechipa oaspete prin alegerea articolului dorit din submeniu**Echipa vs echipa**.

**Notă:**Pentru a afișa un grafic, trebuie să existe cel puțin 2 echipe și 2 jocuri cu date diferite. Curbele pot fi afișate numai pentru primele 63 de echipe din tabelul echipelor. Pentru o bază de date mare de jocuri din trecut, doar ultimele 500 de date diferite pot fi afișate pe un grafic.

**Notă:**Bara verticală în vizualizarea 2D indică începutul perioadei în care există suficiente jocuri anterioare pentru calcule statistice fiabile.

## **3 Sarcinile utilizatorului**

## **3.1 Introducerea datelor ligii**

Datele ligii sunt esențiale pentru acest program. Acesta cuprinde seturi de echipe și jocurile anterioare. Cu cât sunt introduse mai multe jocuri, cu atât evaluările, totalurile totale (adică contribuțiile la total) și cotele sunt mai precise. Echipele și jocurile sunt introduse în tabelele de echipe și, respectiv, de jocuri (vezi Interfața cu utilizatorul). Perechile de echipe de joc (programe) din tabelul de cote fac, de asemenea, parte din datele ligii.

#### · **Tabelul echipelor și echipelor**

Utilizați meniul**Echipe**pentru a edita tabelul echipelor. Coloane**Evaluare**,**In total**,**Atac**și**Apărare**sunt editabile dacă o opțiune*Introducerea manuală a evaluărilor/în-totalurilor*este pornit. În mod normal, nu este nevoie să introduceți manual evaluări și totaluri. Acestea sunt calculate automat, cu condiția să existe suficiente jocuri pentru analiza statistică. În tabelul echipelor pot fi introduse maximum 1024 de echipe.

Punctele punitive pentru o anumită echipă sunt introduse ca numere întregi pozitive folosind meniu**Echipe**®**Puncte punitive**. Acestea sunt scăzute din punctele calculate în mod normal, iar astfel punctele corectate sunt evidențiate cu roșu.

## · **Jocuri și masă de jocuri**

Utilizați elementul de meniu**Jocuri**pentru a edita tabelul de jocuri. Toate coloanele sunt editabile:**Data**,**Timp**, **Echipa gazdă**,**Echipa oaspeti**,**G1**,**G2**-goluri marcate de echipele acasă și în deplasare,**HT**-scor la repriză și**Rem**remarci despre un anumit joc. Observațiile (atributele) sunt opționale, pot avea următoarele valori:**ot**-peste orar, **nv**-loc neutru,**F**-primul meci dintr-un campionat,**c**-joc de cupă,**fr**-joc amical,**?**- rezultat îndoielnic. Mai multe observații la un singur joc sunt delimitate de spații. Rândurile ulterioare ale tabelului de jocuri pot să nu conțină dată dacă aceasta rămâne aceeași.

Scorurile la jumătatea timpului sunt afișate numai în ligile de fotbal. Dacă scorul timpului întreg al oricărei echipe depășește 30, atunci scorul la pauză nu poate fi afișat.

În**tenis**ligi, masa de jocuri are un aspect puțin diferit. Coloană**R**conține rezultatul potrivirii finale sau curente și coloane **1..5**conțin rezultatele finale sau curente ale unor seturi separate. Un atribut**gs**desemnează**Grand Slam**meci care poate consta din până la 5 seturi.

Pe lângă introducerea manuală a noilor jocuri, tabelul de jocuri poate fi actualizat fie prin Internet (vezi Actualizarea ligilor prin Internet) fie din fișierele în următoarele formate:

1) Fișiere ligii (**LEA**); 2) Fișiere Excel (**XLS**). Coloanele dintr-o foaie de lucru trebuie să conțină aceleași anteturi ca și masa de jocuri.

3) Fișiere Soccerway - numai sursă html (**HTM**sau**HTML**);

4) Fișiere text/html învechite (**UPD**) (consultați Actualizarea datelor ligii din fișiere text).

Este posibil fie prin elementul de meniu**Jocuri**®**Actualizați din fișier**sau folosind butonul din bara de instrumente .

Nu există o limită a numărului de jocuri care pot fi introduse în tabelul de jocuri.

Pentru confortul utilizatorului, există posibilitatea de a vizualiza doar jocurile și meciurile dintre doi echipele alese (sau toate jocurile jucate de o singură echipă). Acest lucru se face prin elementul de meniu**Jocuri**®**Vizualizați jocuri**.

## · **Programe și tabel de cote**

Tabelul de cote este folosit pentru a specifica meciurile și pentru a afișa cotele - rezultatele calculelor. Fixările sunt introdus fie manual, folosind casetele drop-down, fie prin elementul de meniu**Fixare**®**Afișați noile echipamente**. Utilizatorul poate dori să introducă handicapuri personalizate, totaluri și scoruri în coloane gri editabile**AHO**sau**H**, **Total**, și**Scor**, respectiv. Handicapurile personalizate sunt introduse ca număr negativ (pozitiv) de bile scăzute (adăugate) din rezultatul echipei gazdă. Ele pot fi, de asemenea, introduse în notație AHO, de ex**0 : 1,25**care este la fel ca**0 : 1¼**sau**-1.25**, la fel**0,5 : 0**este la fel ca**½ : 0**sau**0,5**. Casetele de selectare din marginea stângă a mesei sunt folosite pentru a specifica locul neutru al meciului.

**Notă:**Este recomandat să pregătiți mai întâi masa echipelor pentru a activa asistentul de tip în timpul intrării în jocuri.

**Notă:**Presare**<Intră>**sau dublu clic intră în modul de editare în celulele editabile ale oricărui tabel.

**Notă:**Pentru confortul utilizatorului, fiecare tabel are un meniu pop-up activat făcând clic dreapta pe mouse. Sunt identice cu elementele de meniu din meniul principal.

Utilizatorul poate deschide fișierul de ligă salvat anterior făcând clic pe un buton **Deschis**.Dacă un fișier de ligă rezidă în**Vrăjitorul de cote**director, acesta poate fi ales rapid din caseta de fișiere dropdown din bara de instrumente. Este recomandat să plasați fișierele ligii în acel director. Fișierele ligii au extensia implicită **LEA**. , sau alegând elementul de meniu**Fişier**®

Pentru a șterge toate datele introduse și a iniția o nouă ligă, fie faceți clic pe un element de meniu al butonului**Fişier**®**Nou**.

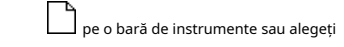

Pentru a salva datele ligii în fișier pentru utilizare ulterioară, fie faceți clic pe un buton **salva** sau alegeți elementul de meniu**Fişier**® sau**Fişier**®**Salvează ca...**

## **3.2 Calcularea, vizualizarea, imprimarea și exportul cotelor**

În primul rând, asigurați-vă că marja de profit este setată la zero pentru a genera cote corecte.

Pentru a începe calculele, fie faceți clic pe un buton sau apăsați o tastă**<F9>**.

Evaluările și totalurile sunt calculate mai întâi, iar apoi cotele pentru toate meciurile specificate. Calculele sunt rapide, astfel încât rezultatele sunt afișate imediat.

Cotele calculate sunt prezentate în tabelul de cote (vezi subiectul Interfață cu utilizatorul). Sensul exact al acesteia

coloane este după cum urmează:

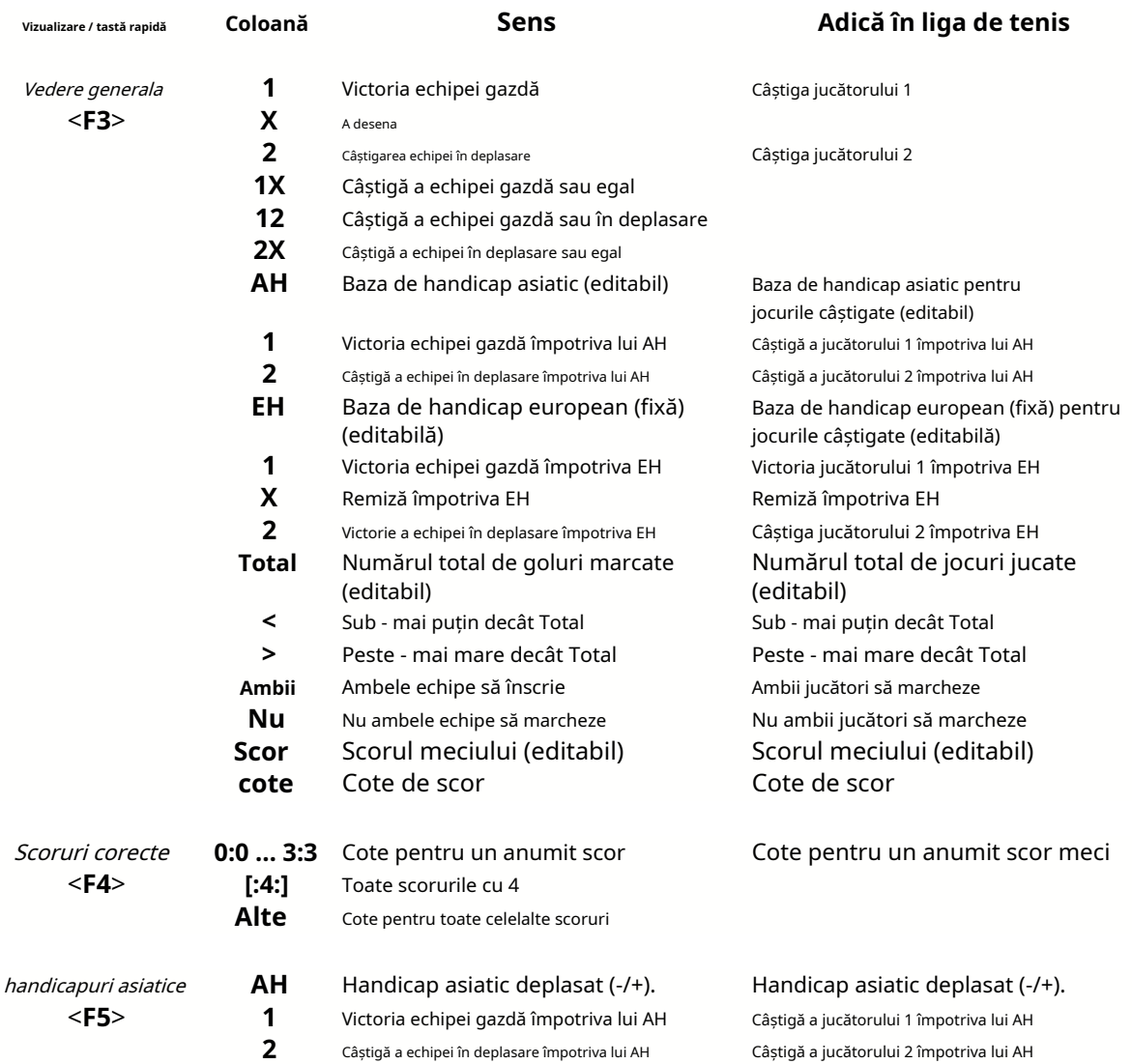

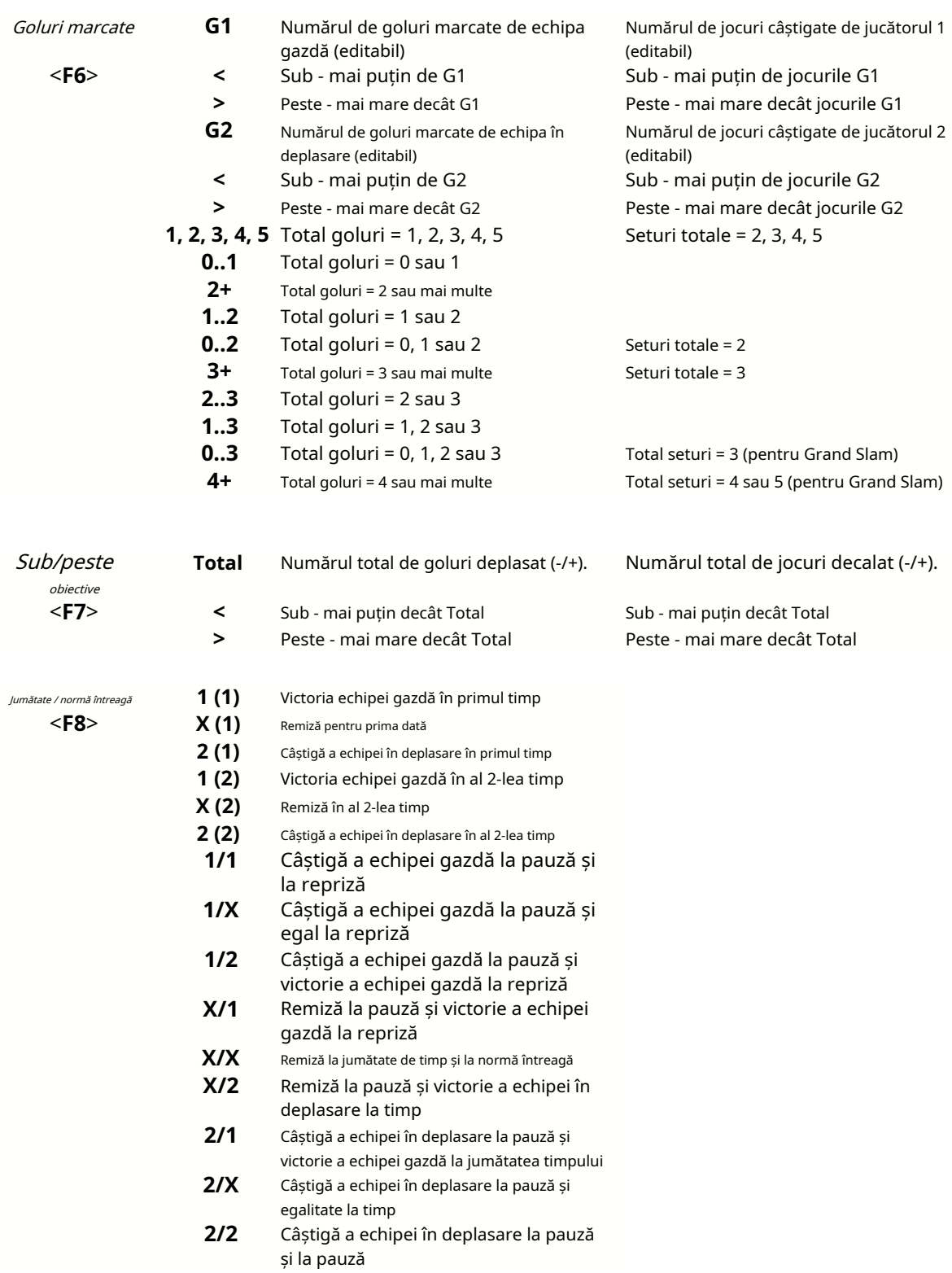

Coloanele editabile permit utilizatorului să obțină cu ușurință cotele dorite față de handicapuri personalizate, totaluri sau scoruri. Ca răspuns la presare**<Intră>**cheie, programul afișează imediat cote noi.

Imprimarea tabelelor de cote se realizează fie făcând clic pe un buton (prin alegerea elementului de meniuFi**șier**®

**Imprimați cotele**, sau apăsând o combinație de taste rapide**Ctrl-P**.

Utilizatorii înregistrați pot exporta cotele generate și tabelele de clasamente în Excel (XLS) sau virgulă. fișiere delimitate (CSV). Acest lucru se face prin elementul de meniu**Fişier**®**Exportați în fișier**, sau apăsând o combinație de taste rapide**Ctrl-E**.

Cotele pentru toate ligile disponibile pot fi exportate într-un singur fișier Excel, alegând elementul de meniu**Fişier**® **Exportați toate cotele**, sau apăsând o combinație de taste rapide**Ctrl-Alt-E**.

Imprimarea și exportul cotelor este controlată de casete de dialog pop-up, unde este posibil să alegeți ce articole trebuie trimise la imprimantă sau la fișier. Setările corespunzătoare sunt conținute în**Opțiuni**® **Diverse**panoul de asemenea. Acest lucru ajută utilizatorul să economisească o hârtie și un spațiu pe disc.

**Notă:**Bazele și totalurile de handicap asiatice pot avea fie valoare întreagă, fie fracțională. În cazul valorii lor întregi, rezultatul de egalizare al unui eveniment este "anulat".

**Notă:**Atenție la ultimele jocuri dintr-un sezon (turneu)! Este posibil ca unele echipe să-și fi pierdut deja motivația pentru turneu, în timp ce altele se luptă încă pentru primele locuri sau orice altceva. Acest lucru poate duce fie la repararea unui joc, fie la alcătuirea inadecvată a echipei (de exemplu, pentru a salva cei mai buni jucători de posibile accidentări).

**Notă:Vrăjitorul de cote**calculează numai cotele bazate pe performanță. Ea ține cont de factorii umani.

## **3.3 Hrănirea cotelor pentru Stake Wizard**

Fiecare cotă corectă poate fi introdusă cu ușurință în instrumentul Stake Wizard folosind oricare dintre elementele de meniu**Cote**® **Feed to Stake Wiz**, sau combinația de taste rapide**<Ctrl-F>**, sau pur și simplu făcând dublu clic pe celula de cote.

Pentru a activa această caracteristică pentru o anumită cotă a unui anumit eveniment, indicatorul mouse-ului trebuie să fie poziționat pe o celulă corespunzătoare din oricare dintre tabelele de cote.

Până la 26 de cote diferite pot fi alimentate într-un fișier cu miză unică (STK). Se recomandă să alegeți evenimente/cote independente pentru hrănire**Vrăjitorul de miză**.

Când opțiunea**Opțiuni**®**Vrăjitorul de miză**®**Alimentați automat cotele liniei**este pornit, cotele disponibile pe linia pieței sunt alimentate împreună cu cotele corecte corespunzătoare. În caz contrar, cotele de linie trebuie introduse manual de către utilizator în coloană**Linia**a mesei de pariuri. Pentru a face cotele de linie disponibile pentru vizualizare și hrănire, apăsați o tastă**<F2>**. Pentru a le face disponibile instantaneu, activați opțiunea**Opțiuni**®**Internet**® **Preluați automat cotele de linie**. Ultima opțiune este disponibilă numai pentru utilizatorii înregistrați.

## **3.4 Actualizarea ligilor prin Internet**

Peste 100 de ligi de fotbal și hochei, NHL, NFL, NBA, MLB, ATP și WTA pot fi actualizate cu ușurință prin conexiunea la internet.

În prezent sunt acceptate ligile de fotbal din următoarele țări: Anglia, Germania, Italia, Spania, Franța, Portugalia, Olanda, Belgia, Rusia, Ucraina, Finlanda, Scoția, Austria, Suedia, Norvegia, Danemarca, Grecia, Turcia, Elveția, Irlanda, Polonia, Cehia, Slovacia, Serbia, Bulgaria, Croația, Slovenia, România, Israel, Islanda, Ungaria, SUA, Mexic, Argentina, Brazilia, Australia, China, Japonia, Coreea de Sud, Chile, Cipru, Muntenegru, Columbia, Peru, India, Vietnam, Bosnia și Herțegovina. Mai mult

ligile urmează să fie adăugate în continuare.

Conectați-vă la Internet și începeți să actualizați ligile alegând meniu**Internet**cu opțiuni pentru a actualiza fie numai liga actuală, actualizare expresă, fie actualizare de bază a tuturor ligilor și meciurilor. The

ultima opțiune poate fi implementată și făcând clic pe butonul radar de pe o bară de instrumente. Actualizarea întreruptă poate fi reluată, începând de la ultimul punct.

Progresul actualizărilor de internet și rezultatele acestora sunt afișate pe formularul:

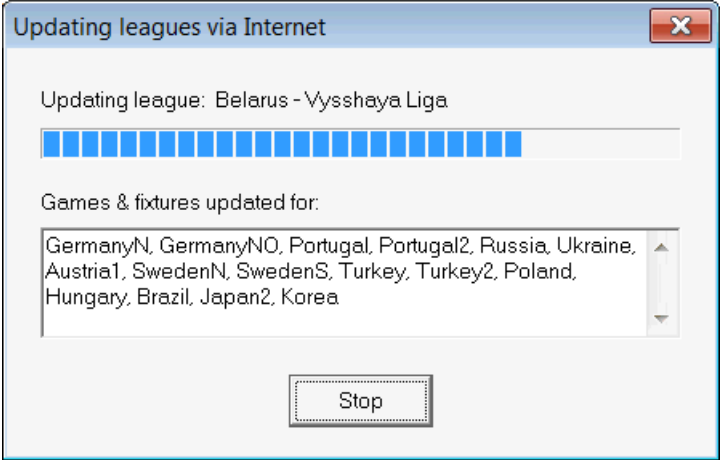

**Notă:**Ligile sunt actualizate zilnic. Actualizările serverului au loc aproximativ la miezul nopții GMT.

**Notă:**Cele mai recente rezultate pot fi obținute mai rapid prin alegerea elementului de meniu**Internet**®**Actualizare rapidă**a ligilor curente/a D tuturor ligilor,sau prin inițierea afișării rezultatelor/cotelor live folosind un buton din bara de instrumente .

## **3.5 Rezultate live și cote**

Rezultatele live și cotele live corespunzătoare sunt inițiate făcând clic pe un buton sunt reîmprospătate la fiecare 5 secunde. Computerul trebuie să fie conectat la Internet pentru a efectua această operațiune. pe o bară de instrumente. După aceea,

Rezultatele live sunt afișate în**Tabelul de scor live**în partea stângă a tabelului de cote din formularul principal. Cotele live corespunzătoare sunt recalculate automat la orice modificare a tabelului de scor live.

Folosind oricare dintre butoanele din bara de instrumente disponibilocuri în joc în sportul actual. sau element de meniu**Fixare**®**Toate jocurile live**, este posibil să fie afișattoate

Rezultate live și cote sunt furnizate pentru cele mai multe ligi de fotbal.

NHL, mai multe ligi europene de hochei, MLB, NFL, NBA, ATP și WTA sunt de asemenea acoperite.

## **3.6 Actualizarea datelor ligii din fișiere text**

Formatul de fișier de actualizare generic respectă următoarele specificații de fișier text:

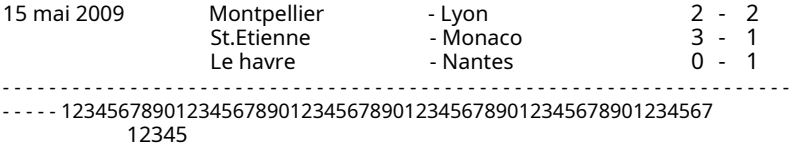

Rândurile următoare pot să nu conțină dată dacă rămâne aceeași.

Formatul de fișier text de mai sus este învechit în versiunea 1.80 și mai recentă. Este păstrat pentru compatibilitatea cu versiunea anterioară. În special, permite doar 15 caractere în numele echipelor.

## **3.7 Redenumirea multor echipe**

Utilizarea elementului de meniu**Echipe**®**Redenumiți multe echipe**, este posibil să redenumiți mai multe echipe simultan, conform regulilor de redenumire din fișierul text. Fișierul text trebuie să conțină reguli de redenumire sub forma următoarelor șiruri de caractere:

New team1 name="Old team1 name1";"Old team1 name2";... New team2 name="Old team2 name1";"Old team2 name2";... New team3 name="Old team3 name1";"Vechi echipa3 nume2";...

si asa mai departe.

Numele fișierului text este**Redenumiți.ren**în mod implicit. Când alegeți această comandă, utilizatorului i se solicită să schimbe numele fișierului text dacă este necesar.

Sfera de aplicare a fișierului de redenumire se întinde pe toate folderele superioare cu privire la directorul programului**\ Oddswiz\** cu excepția cazului în care conțin alte fișiere de redenumire. De exemplu, redenumirea echipelor din fișierul ligii **\Oddswiz\Austria\Bundesliga\2021.lea**va respecta regulile de redenumire ale**\Oddswiz\Austria\Rename.ren**chiar dacă folderul**\Oddswiz\**conține și un alt fișier**Redenumiți.ren**.

Această caracteristică simplifică legătura de date cu instrumentul**Recuperare date**care poate oferi aceleași echipe dar cu nume esențial diferite.

## **3.8 Daca esti parior**

Setarea unei opțiuni**Marja de profit**la o valoare între 10-20%, permite utilizatorului să genereze cote (prețuri) pentru linia de pariuri. Ele sunt de obicei rotunjite la 0,05.

| N | Home team                            | Away team                                            | Kickoff                             | <b>Status</b> |      |      |             | 1X  | 12             | 2X            | ΑH      |     |     | Total |     |     | Both |      | Not Score Lodds |      |
|---|--------------------------------------|------------------------------------------------------|-------------------------------------|---------------|------|------|-------------|-----|----------------|---------------|---------|-----|-----|-------|-----|-----|------|------|-----------------|------|
|   | RB Leipzig                           | ▼ Hertha BSC Berlin                                  | 17.12 16:30                         | To start      | .5   | 3.65 | 5.9         | .05 | $\overline{2}$ | 2.25          | $-0.75$ |     | .9  | 2.5   | .75 | .85 |      | .95  | $\div$ 1        | 6.45 |
|   | SV Werder Breme ▼                    | . FC Kuln                                            | 17.12 16:30                         | To start      | 2.8  | 3.25 | 2.25        | .5  | .25            | .35           | $+0.25$ | .65 | .95 | 2.75  | 1.8 | 1.8 | 1.4  | 2.6  | .               | 6.45 |
|   | <b>FC</b> Augsburg                   | Borussia Muncher ▼                                   | 17.12 16:30                         | To start      | 2.6  |      | $3,05$ 2.55 | 1.4 | .3             | $\mathcal{A}$ | 0       | 1,8 | .8  | 2,5   |     | .95 | .55  | 2.15 | ÷.              | 5,55 |
|   | FSV Mainz 05                         | Hamburger SV <br>▼                                   | 17.12 16:30                         | To start      | .55  | 3,55 | 5.3         |     |                | 2.1           | $-0.75$ | 1,8 | .8  | 2.5   | .8  | 1.8 | 1.6  | 2.05 | 611             | 6.35 |
|   | IFC Schalke 04                       | $\blacktriangleright$ ISC Freiburg<br>$\blacksquare$ | 17.12 16:30                         | To start      | .75  | 3.5  | 4.05        | .15 |                | .85           | $-0.5$  | .75 | .85 | 2.75  | .85 | .75 | 1.4  | 2.5  | 2:1             | 6.7  |
|   | VfL Wolfsbura                        | Eintracht Frankfurt                                  | 17.12 19:30                         | To start      | .95  | 3.05 | 3,7         |     | З              | .65           | $-0.5$  | .95 | .65 | 2.25  | .75 | .85 | 1.65 | .95  | 1:1             | 5.4  |
|   | ISV Darmstadt 98                     | <b>  FC Bayern Munche ▼</b>                          | 18.12 16:30                         | Fixture       | 19.7 | 6.7  | 1.1         | h   | 1.05           |               | $+1.75$ | .85 | .75 | 2.75  | .9  | 1.7 | 2.05 | 1.6  | 0:2             | 5.65 |
|   | Bayer 04 Leverkus v FC Ingolstadt 04 |                                                      | $\blacktriangleright$   18.12 18:30 | Fixture       | IЗ   | 4.35 | 8.7         |     | .15            | 2.9           | $-1.25$ | ۱.9 | -7  | 2.5   | .9  | 1.7 | .75  | .85  | 2:0             | -6.5 |

Cote tipice de linie rotunjită generate de**Vrăjitorul de cote**poate arata ca:

Exportarea unor astfel de cote pentru toate ligile poate produce un fișier Excel uriaș cu până la 120 de pagini imprimabile care conțin peste 50.000 de cote diferite pentru aproape toate gusturile. Opțiunea de export este disponibilă numai pentru utilizatorii înregistrați.

**Notă:**Cote de linie generate de**Vrăjitorul de cote**în acest fel poate diferi de valorile de piață, în special din cauza faptului că nu sunt luate în considerare volumele reale de pariuri pe anumite evenimente. Este o idee bună de utilizat pentru o casă de pariuri adevărată**Vrăjitorul de cote**ca instrument de consiliere, de exemplu pentru a corectacote medii de piațăîntr-o direcție indicată de program.

## **4 Opțiuni**

Formularul de opțiuni este activat de elementul de meniu**Opțiuni**.

## Are cinci file:**Uzual**,**Liga actuală**,**Internet**,**Vrăjitorul de miză**, și**Diverse**.

Primele două file,**Uzual**și**Liga actuală**(de exempluScoţia) au un set identic de opțiuni de ligă disponibile.**Uzual** opțiunile sunt folosite ca opțiuni inițiale pentru ligi noi și pentru a stoca valorile implicite pentru ligi folosind o opțiuneUtilizați opțiuni comune. Toate opțiunile din filă**Liga actuală**sunt specifice ligii.

**Internet**fila are câteva opțiuni de internet.

**Vrăjitorul de miză**fila afișează opțiunile disponibile în**Vrăjitorul de miză**instrument de pariuri.

**Diverse**fila conține unele setări de imprimare și export.

## **4.1 Opțiuni de ligă curentă**

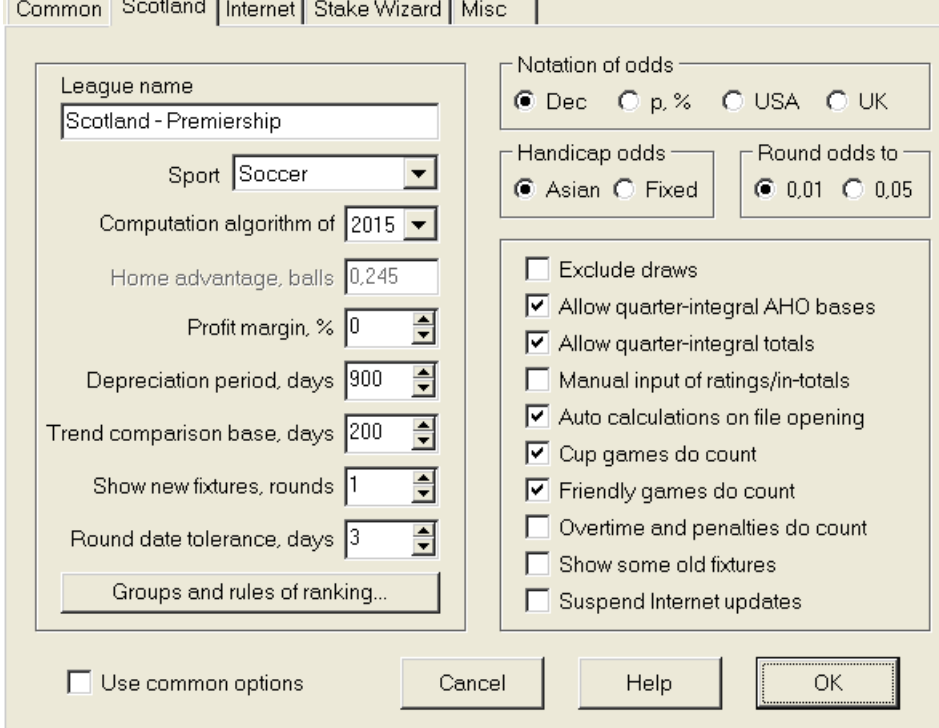

## · **Numele ligii**

Numele corect al ligii. Numele ligii este afișat pe diverse formulare și materiale tipărite.

## · **Sport**

Sporturile disponibile sunt fotbal, hochei pe gheață, baseball, fotbal american, rugby și baschet. Este important să specificați sportul corect pentru o anumită ligă, deoarece acest lucru are un efect asupra modului în care datele ligii sunt interpretate de program.

### · **Algoritm de calcul**

Noul algoritm de calcul (2015) optimizează performanța față de noul criteriu de încredere - entropia probabilităților de succes. Se recomandă setarea celui mai recent algoritm de calcul.

## · **Avantaj acasă, mingi**

Când opțiunea*Introducerea manuală a evaluărilor/în-totalurilor*(vezi mai jos) este pornit, utilizatorul trebuie să introducă aici avantajul mediu acasă pentru o anumită ligă, în mingi. Avantajul tipic acasă este de aproximativ 0,5 mingi într-o ligă de fotbal.

#### · **Marja de profit, %**

Setați marja de profit la zero pentru a genera cote corecte și la 10-20% pentru a genera cote de linie ale casei de pariuri. Această opțiune permite valori negative și în scopuri speciale.

#### · **Perioada de amortizare, zile**

Programul folosește jocurile anterioare în evaluarea statistică a evaluărilor și a totalurilor. Jocurile noi sunt apreciate mai mult decât cele vechi. Jocurile anterioare sunt complet ignorate dacă sunt mai vechi decât perioada de amortizare. Perioada tipică de amortizare este de aproximativ 900 de zile într-o ligă de fotbal. Este posibil să setați o dată fixă de începere a perioadei de amortizare, astfel încât durata acesteia să crească treptat. Comutați aceste moduri făcând dublu clic pe controlul perioadei de amortizare.

#### · **Baza de comparare a tendințelor, zile**

Perioada de comparație pentru calculele tendințelor. Perioada mai scurtă poate să nu capteze tendințele pe termen lung și invers. Valoarea implicită 200 de zile.

## · **Arată meciuri noi, runde**

Numărul de runde ale viitoarelor jocuri care vor fi folosite ca partide. Programele sunt obținute din fișierele ligii care pot fi actualizate prin Internet.

## · **Toleranță de dată rotundă, zile**

Când se obțin meciuri noi din fișierul ligii, această valoare este folosită pentru a determina intervalul de date al unei singure runde. De exemplu, într-o rundă de ligă de fotbal poate începe vineri, ultimul joc fiind luni.

### · **Grupe și reguli de clasare...**

Apăsând acest buton se deschide panoul Grupuri și reguli de clasare. Definiți grupuri și introduceți acolo regulile specifice ligii de clasare a echipelor.

### · **Notarea cotelor**

Există patru notații disponibile ale cotelor: zecimală, procent de probabilitate, SUA și Marea Britanie. Notarea britanică nu este recomandată pentru generarea de cote corecte, deoarece acestea din urmă necesită o precizie mai mare.

### · **Cote de handicap**

Utilizați această opțiune pentru a specifica tipul de cote de handicap: asiatice sau fixe. Cotele asiatice (AHO) pot avea o bază de handicap întreg, jumătate întreg sau sfert întreg, fără egaluri. Dacă rezultatul meciului egalează un handicap întreg al AHO, atunci un astfel de eveniment este "anulat". Cotele de handicap fixe (1 X 2) sunt similare cu cotele fixe și sunt egale cu acestea dacă baza de handicap este zero.

#### · **Cote rotunjite la**

Când urmează să fie generate cotele de linie, este o idee bună să le rotunjiți la 0,05 în notație zecimală (sau la 5 în notația SUA). Cotele corecte necesită, de obicei, mai multă acuratețe pentru evaluarea posibilelor pariuri.

#### · **Exclude extrageri**

Este posibil ca unele sporturi să nu aibă egalitate ca urmare a unui joc. În astfel de cazuri, numărarea remizelor este lipsită de sens și, prin urmare, sunt excluse din orice cotă prin alegerea acestei opțiuni.

#### · **Permite baze AHO sferturi de integrală**

Această opțiune permite generarea de baze de handicap asiatice trimestriale, cum ar fi**0 : ¼**,**0 : ¾**, etc., pe lângă integrală (de ex**0 : 1**) și semi-integrale (de ex**½ : 0**) baze.

#### · **Permiteți totaluri trimestriale integrale**

Dacă este bifat, programul va genera totaluri trimestriale integrale (de ex**2.25**) pe lângă integrală (de ex**3**) și semi-integrale (de ex**2.5**) valori, tinzând la echilibrul maxim între unders și overs. În caz contrar, vor fi generate numai totaluri integrale și semiintegrale.

#### · **Introducerea manuală a evaluărilor/în-totalurilor**

În mod normal, nu este nevoie să introduceți manual evaluări și totaluri dacă există suficiente jocuri pentru analiza statistică. Uneori, totuși, utilizatorul poate dori să editeze valorile calculate în funcție de expertiza sa, cunoștințele despre leziuni, motivație etc. Nu este recomandat să folosești introducerea manuală împreună cu algoritmul de calcul din 2006.

#### · **Calcule automate la deschiderea fișierului**

Bifați această casetă pentru ca toate calculele să fie efectuate automat, la deschiderea (sau alegerea din caseta cu lista de fișiere) a unui alt fișier de ligă. Debifați caseta dacă intenționați să utilizați liga actuală doar ca bază de date a jocurilor anterioare.

### · **Jocurile de cupă contează**

Jocurile de cupă sunt de obicei considerate jocuri cu drepturi depline care contribuie la evaluări și în totaluri. Cei care cred altfel, pot debifa această casetă pentru ca jocurile marcate de**c**în câmpul Rem au fost ignorate în calculele statistice.

#### · **Jocurile amicale contează**

Jocuri amicale cu un atribut**fr**în câmpul Rem sunt numărate la jumătate de greutate. Debifați această casetă pentru a ignora complet jocurile amicale în calculele statistice.

#### · **Orele suplimentare contează**

În unele sporturi, cum ar fi hocheiul pe gheață, orele suplimentare sunt importante. Această opțiune este folosită pentru tratarea specială a jocurilor marcate de**ot**în câmpul Rem al mesei de jocuri.

#### · **Arată niște dispozitive vechi**

Determină afișarea unor dispozitive vechi la alegere**Fixare**®**Afișați noile echipamente**. În mod normal, este afișată runda anterioară de jocuri. Comportamentul acestei opțiuni depinde de setarea**Toleranță pentru data rotunjită**.

#### · **Suspendați actualizările de pe Internet**

Este posibil ca unele ligi să nu fie de interes pentru utilizatorul specific. Bifarea acestei casete dezactivează actualizările de internet pentru liga curentă și, astfel, economisește timpul general online.

## · **Utilizați opțiuni comune**

Este o idee bună să specificați opțiuni pentru majoritatea ligilor din**Uzual**fila și faceți-le folosite de o ligă specifică pur și simplu bifând această casetă.

## **4.2 Grupe și reguli de clasare**

Panoul**Grupe și reguli de clasare**este activat fie din panourile Opțiuni, Clasament, fie din instrumentul Analiză turnee.

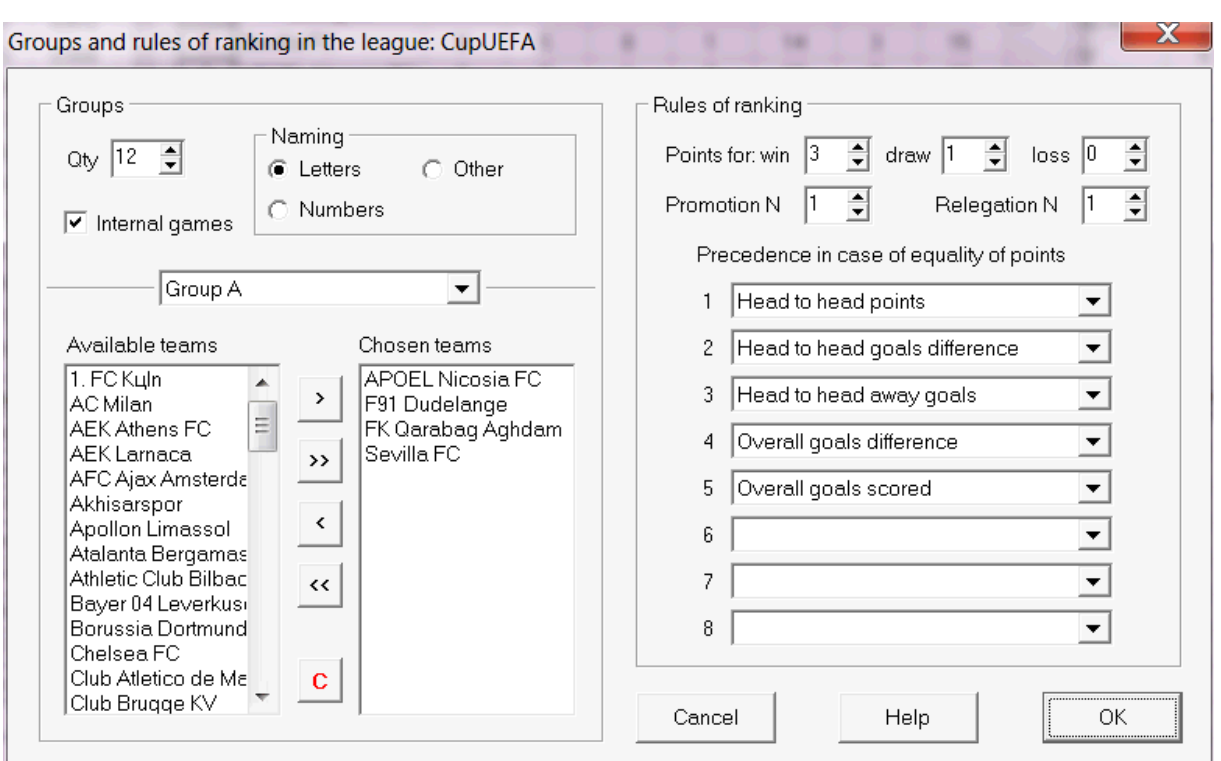

Definiți grupuri și introduceți aici regulile specifice ligii de clasare a echipelor, adică prioritate în cazul egalității de puncte între două sau mai multe echipe. Aceste setări afectează calculele ulterioare ale clasamentelor și rezultatele analizei turneului.

Pot fi definite până la 26 de grupuri. Echipele aparținând unei grupe, nu pot fi incluse în alta. Grupurile pot avea fie literal (**A**,**B**,**C**,...), numeral (**1**,**2**,**3**,...), sau orice altă denumire.

Bifeaza casuta**Jocuri interne**dacă ar trebui luate în calcul doar jocurile dintre echipele aparținând aceleiași grupe.

Pentru a dezactiva gruparea, reduceți numărul de grupuri la 0.

Regulile de clasare determină ordinea priorităților între două sau mai multe echipe cu un număr egal de puncte. Regulile tipice de clasare pentru majoritatea ligilor europene de fotbal sunt următoarele:

- 1. Diferența totală de goluri
- 2. Goluri generale marcate
- 3. Număr de puncte cap la cap
- 4. Diferența de goluri cap la cap

În plus, utilizatorul poate defini numărul de echipe de top care vor fi promovate în liga superioară și numărul de echipe de jos care vor fi retrogradate în liga inferioară.

## **4.3 Optiuni de internet**

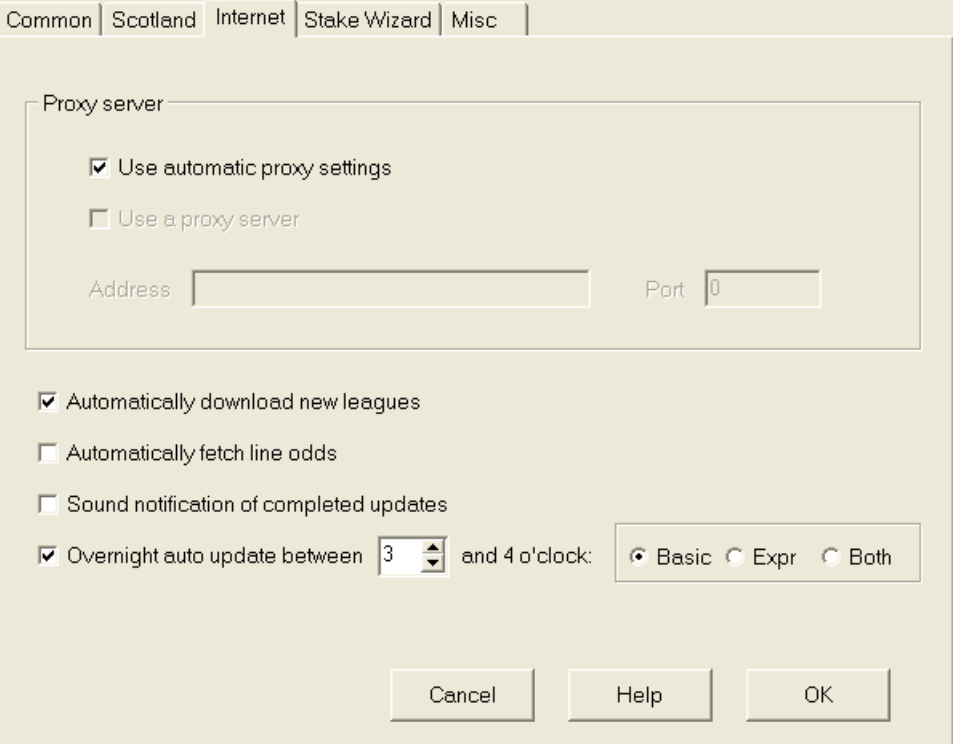

## · **Server proxy**

Este recomandat să bifați caseta**Utilizați setările automate de proxy**pentru a activa configurarea automată a proxyului. În cele mai multe cazuri, programul determină corect parametrii serverului proxy și dacă să folosească un server proxy.

Dacă programul nu reușește să determine parametrii corecti ai serverului proxy, debifați caseta**Utilizați setările automate de proxy**. Bifeaza casuta**Utilizați un server proxy**, specificați proxy**Abordare**și**Port**dacă este nevoie de proxy. În general, dacă reușiți să actualizați ligi prin Internet fără proxy, atunci probabil că nu este nevoie de proxy.

De obicei, aceste valori se potrivesc cu setările proxy LAN ale Internet Explorer:

### **Internet Explorer**®**Instrumente**®**Optiuni de internet**®**Conexiuni**®**setări LAN.**

Dacă nu reușiți, atunci consultați ISP-ul sau administratorul LAN despre valorile proxy corecte.

## · **Descărcați automat ligi noi**

Bifați această casetă pentru ca ligile noi care apar din când în când pe server să fie descărcate automat.

### · **Preluați automat cotele de linie**

Bifați această casetă pentru a prelua automat cotele de linie de pe server.

## · **Notificări sonore ale actualizărilor finalizate**

Activează o melodie când actualizarea se termină.

· **Actualizare automată peste noapte**

Activează actualizările automate peste noapte pentru toate ligile, fie de bază, fie expres, sau ambele.

## **4.4 Opțiunile Expertului de miză**

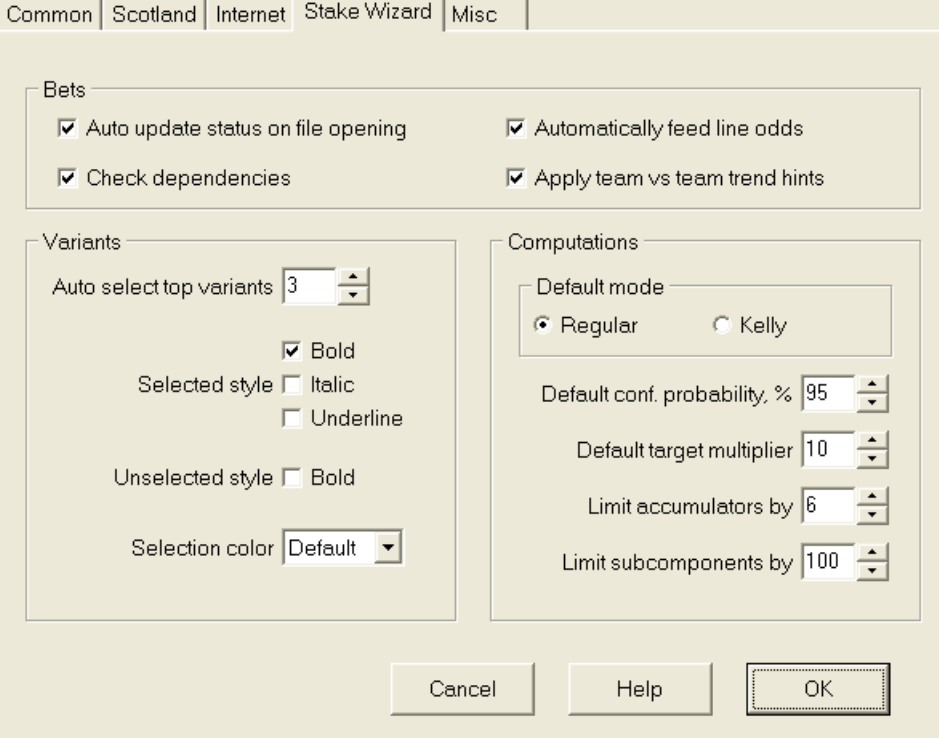

Pariuri

#### · **Starea actualizării automate la deschiderea fișierului**

Bifați această casetă pentru ca starea pariurilor alese să fie actualizată automat, la deschiderea (sau alegerea din caseta cu lista de fișiere) a unui alt fișier de miză.

### · **Verificați dependențele**

Pariurile dependente reciproc (adică pariurile pe același eveniment) nu pot fi incluse în acumulatoare (parlay-uri etc.). Alegeți această opțiune pentru a preveni**Vrăjitorul de miză**de a genera variante de pariuri interzise.

### · **Alimentați automat cotele liniei**

Permite alimentarea automată a cotelor de linie disponibile împreună cu cote corecte în**Stake Wizard's**masa de pariuri. Are sens atunci când utilizatorul va plasa pariuri cu**bwin.com**.

## · **Aplicați indicii de tendință echipă vs echipă**

Bifați această casetă pentru a aplica sugestii de verificare a tendințelor prin colorarea celulelor de cote (comandă rapidă**F10** ). Cotele cu o tendință nefavorabilă vor fi colorate într-un violet. O încercare de a alimenta aceste șanse**Vrăjitorul de miză** va fi însoțit de mesajul de avertizare.

## Variante

## · **Selectați automat variantele de top**

După finalizarea calculelor, mai multe variante de pariuri de top pot fi selectate automat prin alegerea numărului corespunzător. Variantele selectate sunt afișate în formular**Rapoarte**.

## · **Stiluri de selecție**

Folosind aceste opțiuni, utilizatorul poate personaliza aspectul variantelor de pariu selectate și neselectate în tabelul de variante.

## Calcule

## · **Mod automat**

Modul implicit de calcul determină modul fișierelor de miză nou create. Modul real de calcul poate fi setat la panoul de control de pe**Vrăjitorul de miză**forma principală. Folosind**Regulat**modul este de preferat.

## · **Probabilitate de încredere implicită, %**

Probabilitatea de încredere este o probabilitate de a ajunge la fondul tintă într-o secventă uniformă deMunde de pariuri. Valoarea implicită recomandată - 95%.

## · **Multiplicator țintă implicit**

Multiplicatorul țintă este egal cu raportul (Fondul țintă)/(Fondul disponibil). Fondul țintă al fișierelor de miză nou create este calculat în funcție de această valoare și de ultimul fond disponibil al utilizatorului (bankroll). Valoarea recomandată este 100.

### · **Limitați acumulatorii prin**

Această opțiune permite utilizatorului să limiteze acumulatorii la numărul specificat de pariuri obișnuite. Când limitați acumulatorii, de exemplu, la 2,**Vrăjitorul de miză**generează variante de pariere precum**A**,**B**,**C**,**AB**,**AC**,**î.Hr**, **AB+C**, **AB+BC+AC**, etc., dar nu**ABC**. Valoarea recomandată este 6.

## · **Limitați subcomponentele cu**

Numărul de subcomponente dintr-un pariu complex este egal cu 2<sub>N</sub>-1 când nu sunt impuse constrângeri (Nnumărul de evenimente independente alese). Din motive practice, nu poate fi prea mare. Valoarea recomandată este 100. Valoarea maximă permisă este 4095.

## **4.5 Opțiuni diverse**

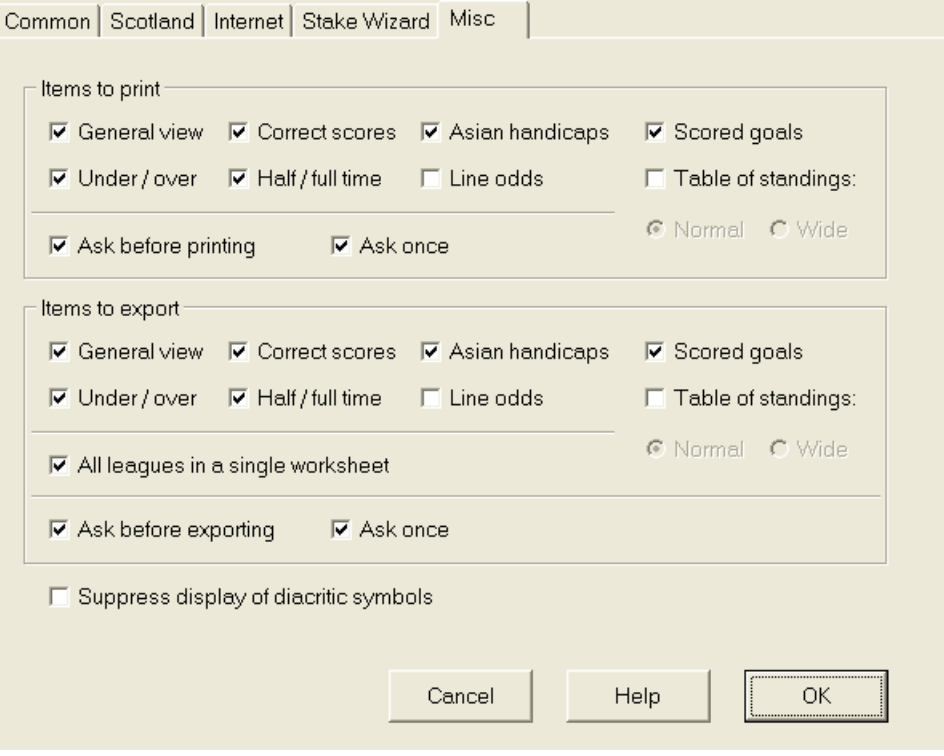

## · **Articole de tipărit**

Bifați casetele corespunzătoare pentru a alege ce vizualizări de cote să fie tipărite. Este posibil ca utilizatorul să nu fie interesat de toată varietatea de cote generate, iar această opțiune vă ajută să economisiți o hârtie.

#### · **Articole de exportat**

Bifați casetele corespunzătoare pentru a alege ce vizualizări de cote trebuie exportate în fișierul Excel (XLS) sau delimitat prin virgulă (CSV). Este posibil ca utilizatorul să nu fie interesat de toată varietatea de cote generate, iar această opțiune ajută la economisirea spațiului pe disc prin crearea de fișiere mai mici.

În plus, încă două casete de selectare**Întreabă înainte...**și**Întreabă o dată**poate fi folosit pentru a controla comportamentul casetelor de dialog pop-up care apar înainte de imprimare și exportare.

## · **Suprimați afișarea caracterelor diacritice**

Bifați această casetă pentru a suprima afișarea caracterelor diacritice în numele echipelor. Aceste caractere sunt de obicei afișate incorect în localitățile non-latine (de exemplu chineză, chirilică etc.) și pot strica aspectul normal al programului. Opțiunea necesită repornirea programului pentru a avea efect.

## **5 Instrumente**

## **5.1 Convertor de cote**

Convertorul de cote este activat fie prin alegerea elementului de meniu**Instrumente**®**Convertor de cote**, sau făcând clic pe un buton dintr-o bară de instrumente.

### · **Panoul de bază**

Cotele sunt convertite între patru notații disponibile: zecimal, procent de probabilitate, SUA și Marea Britanie. Este posibil să introduceți cote folosind fie tastatură, fie mouse:

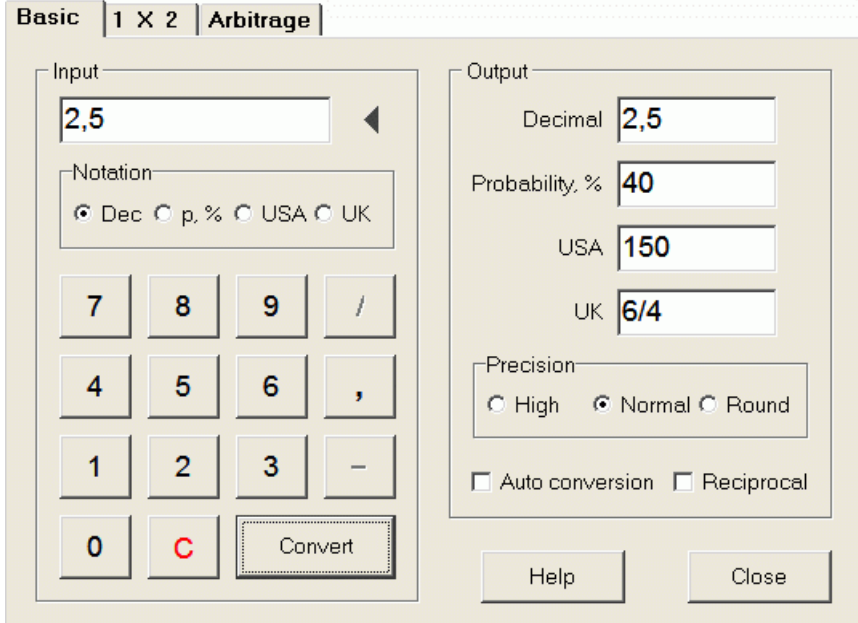

Intervalele permise pentru cotele de intrare sunt următoarele:

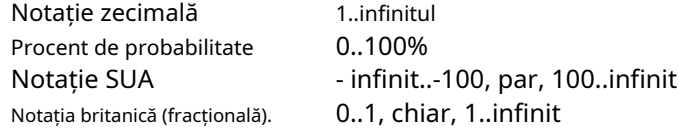

În funcție de nevoile specifice, utilizatorul poate alege între trei grade de precizie de ieșire: ridicat, normal și rotunjit.

Cei care sunt reticente în a face clic pe un buton**Convertit**, poate utiliza funcția de conversie automată bifând o casetă **Conversie automată**.

Este posibil să vizualizați o valoare reciprocă a cotelor rezultate bifând o casetă**Reciproc**. Valoarea reciprocă este calculată ca un supliment la probabilitatea de 100% a unui eveniment dat.

## · **panou 1 X 2**

Cotele fixe 1X2 (prețuri) sunt convertite aici în handicapuri asiatice, goluri totale și scoruri corecte. În plus, convertor calculează marja de profit reală sau utilizează valoarea definită de utilizator.

**Instrumente 25**

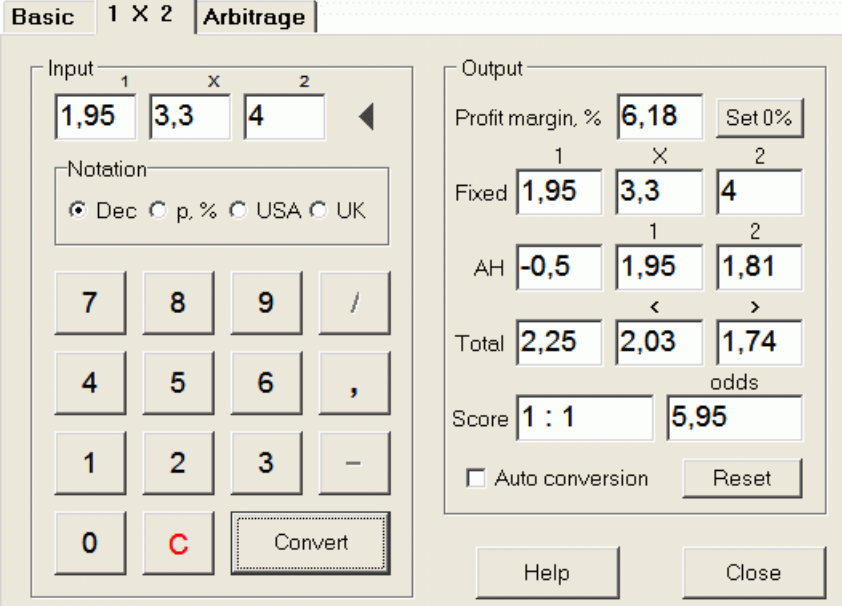

Utilizatorul poate defini orice marjă de profit în caseta de introducere editabilă și apoi poate calcula cotele fixe corespunzătoare, handicapurile asiatice, golurile totale și scorurile corecte făcând clic pe un buton**Convertit**. Făcând clic pe un buton **Setați 0%**setează rapid marja de profit la zero și afișează cote corecte.

Baza AHO, baza totală de goluri și cel mai probabil scor corect sunt afișate și în casetele editabile. Utilizatorul poate specifica orice valoare a AHO, goluri totale și scorul corect acolo și poate calcula cotele respective fie făcând clic pe un buton**Convertit**sau prin apăsare**<Intră>**.

Făcând clic pe un buton**Resetați**elimină bazele definite de utilizator și revine toate la valorile automate.

**Notă:**În principiu, este posibilă conversia inversă a handicapurilor asiatice în cote fixe, cu condiția ca și cotele totale de goluri să fie cunoscute.

## · **Completul de arbitraj**

Pariuri de arbitraj (aliassigursauarb) este o oportunitate fără riscuri de a obține un profit garantat pe un anumit eveniment sportiv sau pe piața de pariuri. Acesta exploatează diferențele de cote oferite între un număr de case de pariuri, de obicei două sau trei.

Pariurile de arbitraj sunt posibile când cotele L1, L2,..., Lkpe care se exclud reciprockrezultatele aceluiași eveniment îndeplinesc un criteriu simplu (în notație zecimală): P = 1/L1 + 1/L2 + ... + 1/Lk < 1. Marja de profit a unei case de pariuri ipotetice în % este determinată ca fiind 100\*(1 - 1 / P), și în mod normal trebuie să fie negativ. Mizele individuale pentru rezultatele 1, 2,... sunt calculate ca A / P / L1, A / P / L2 și așa mai departe, unde A este o sumă de investiție. Apoi profitul așteptat al pariorului este calculat ca A\*(1 / P - 1) și, în mod normal, trebuie să fie pozitiv.

Toate aceste calcule pentru două sau trei rezultate sunt efectuate pe**Arbitraj**panou făcând clic pe un buton **Convertit**sau prin apăsare**<Intră>**:

```
Basic |1 \times 2|Arbitrage
```
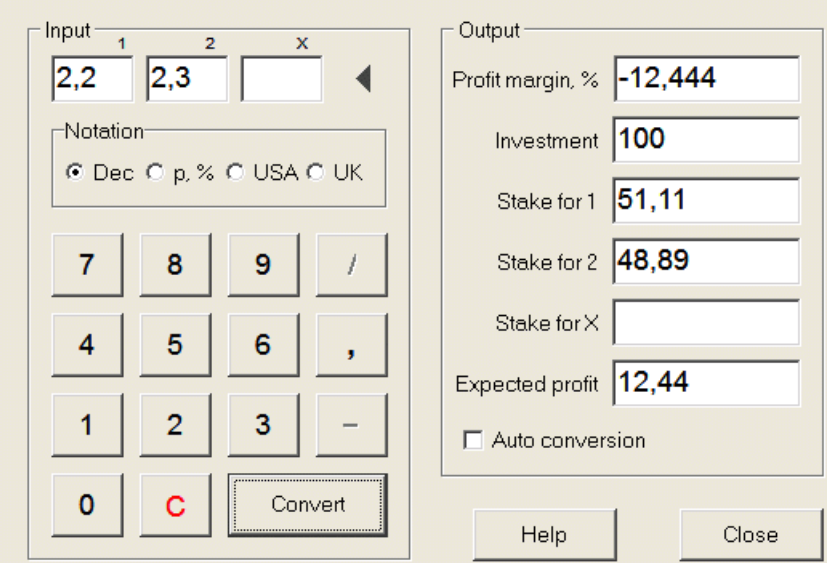

Primele două rezultate (1, 2) sunt de obicei considerate a fi victorii ale uneia sau altei echipe într-un meci (remiză fără pariu) sau eveniment de tip*dal Nu*. Pentru doar două rezultate, al treilea câmp editabil trebuie lăsat necompletat. Al treilea rezultat (X) este opțional și se presupune că este o remiză pentru cotele fixe de tip 1-X-2.

**Notă:**În cazul în care criteriul de arbitraj nu este îndeplinit, profitul așteptat este negativ și evidențiat cu roșu în timp ce programul semnalează un bip.

## **5.2 Vrăjitorul de miză 4**

Unealta**Vrăjitorul de miză**generează o strategie optimă de pariere și astfel ajută la oprirea risipei de bani întrun pariu blind. Folosind o analiză avansată a probabilității, îi informează direct pariorul cu privire la varianta de pariere preferată, precum și distribuția specifică a fondului de pariuri.

**Teactivează fie prin alegerea elementului de meniu<b>Instrumente®Vrăjitorul de miză**, sau făcând clic pe o bară de butoane. Pe peun instrument

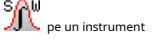

Informații detaliate despre acest instrument puternic pot fi găsite în Ghidul vrăjitorului de miză a capitolului.

## **5.3 Analiza turneului**

Instrumentul de analiză a turneelor rezolvă următoarele sarcini:

- · Calculează cotele (probabilitățile) ca fiecare echipă să se afle într-un anumit loc la finalizarea jocurilor programate;
- · Calculează cel mai probabil scenariu pentru fiecare pereche posibilă "echipă vs loc";
- · Calculează tabelul ipotetic al clasamentului pentru cele mai probabile scenarii.
- · Calculează tabelul de scoruri pentru jocurile anterioare ale unui turneu.

Se activează fie prin alegerea elementului de meniu**Instrumente**®**Analiza turneului**, sau făcând clic pe un buton dintr-o bară de instrumente.

**Instrumente 27**

Pentru a începe analiza, fie faceți clic pe un buton, fie apăsați tasta <**F9**> sau alegeți elementul de meniu**Alerga**®**start**.

Timpul de calcul depinde de numărul de jocuri programate ca o putere de 3 și, prin urmare, poate fi extraordinar. Cu toate acestea, utilizatorul are o opțiune de a alege între viteza de calcul și cea dorită precizie folosind controlul pistei **per permetatori pe o bară de instrumente**. Pentru a opri calculele lungi, fie faceți clic pe un buton, apăsați o tastă <**F10**> sau alegeți elementul de meniu**Alerga**®**Stop**.

## · **Tabelul de cote**

## Cotele calculate sunt prezentate în tabelul de cote:

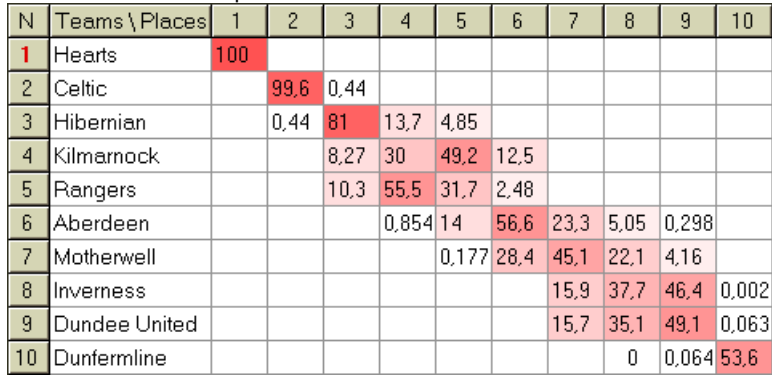

Celulele colorate reprezintă posibile perechi "echipă vs loc". Cu cât culoarea este mai închisă, cu atât mai multe șanse are o echipă să ocupe locul.

Există patru notații disponibile ale cifrelor în tabelul de cote: zecimală, probabilitate %, SUA și Marea Britanie. Probabilitățile sunt utilizate în mod implicit. Suma probabilităților din fiecare coloană și din fiecare rând este egală cu 100%.

Notațiile pot fi schimbate cu ușurință făcând clic pe elementul de meniu**Cote**®**Notaţie**, sau folosind meniul pop-up.

Făcând clic cu mouse-ul pe orice celulă colorată a tabelului de cote, se produce un răspuns imediat în alte două tabele: masa de jocuri și tabelul de clasament ipotetic.

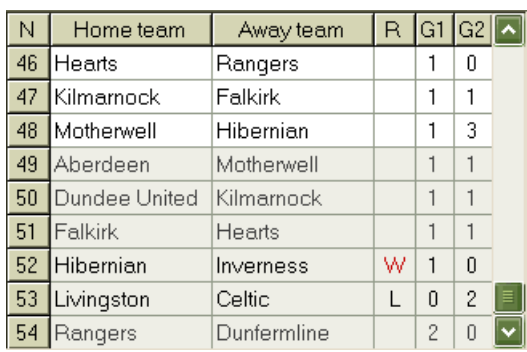

## · **Masa de jocuri și scenarii**

Masa de jocuri păstrează toate jocurile jucate și unele jocuri programate ale turneului curent. Ele corespund tuturor jocurilor din tabelul de jocuri principal**Vrăjitorul de cote**ecran fără cană (**c**) și nu mai vechi decât primul joc al turneului (notat cu**F**). Jocurile programate au un fundal gri deschis pentru a fi distincte de altele. Coloană**R**afișează scenariul cel mai probabil pentru perechea aleasă**echipa vs loc** folosind următorul set de simboluri:

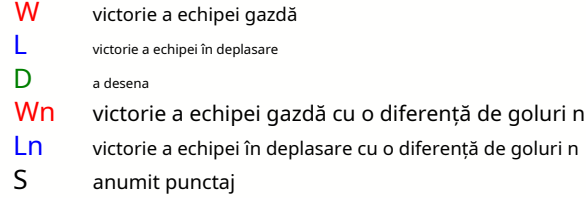

Coloane**G1**,**G2**reprezintă scorurile reale ale jocurilor trecute și cele mai probabile scoruri pentru jocurile programate. Scorurile unor jocuri programate sunt condiționate de scenariu. De exemplu, în timp ce scorul cel mai probabil al unui joc este1:0, participarea la un scenariu ca "remiză" face cel mai probabil scor al jocului respectiv, de ex**1:1**. Jocurile programate care nu sunt incluse în scenariu sunt gri.

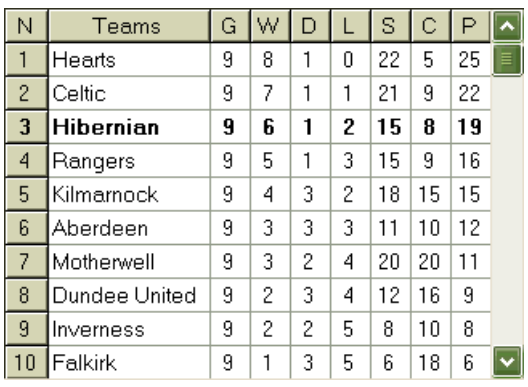

## · **Tabel ipotetic de clasament**

Acest tabel afișează clasamentele ipotetice pentru cel mai probabil scenariu al perechii alese**echipa vs loc**(ex. Hibernian pe locul 3). Coloane**G**,**W**,**D**,**L**,**S**,**C**,**P**indicați numărul total de: jocuri jucate, victorii, egaluri, înfrângeri, goluri marcate, goluri marcate împotriva (concedate) și, respectiv, puncte.

## · **Tabelul de scoruri**

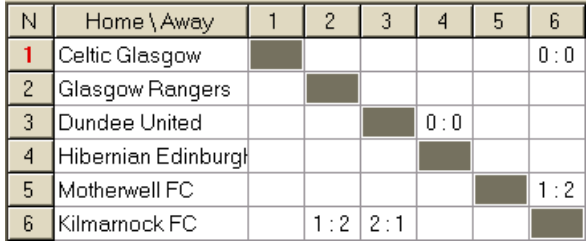

Tabelul de scoruri poate fi afișat fie folosind elementul de meniu**Masa**®**Tabelul de scor**, sau apăsând o tastă <**F3**>. Acest tabel afișează scorurile jocurilor anterioare dintr-un turneu. Utilizatorul poate reveni la tabelul de cote apăsând tasta <**F2**>.

**Notă:**Atât tabelele de cote, cât și tabelele de scoruri pot fi exportate în fișierul Excel (XLS) folosind elementul de meniu**Masa**® **Export tabel**.

**Notă:**Instrumentul de analiză a turneelor are următoarele limitări pentru datele de intrare:

**Instrumente 29**

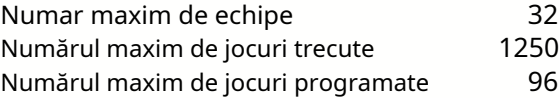

## **5.4 Recuperare date**

**Recuperare date**este un utilitar care caută surse web pe internet și preia rezultate și meciuri sportive pentru fotbal, hochei pe gheață, baschet, baseball, rugby, fotbal american, handbal și volei. Acoperă o mare varietate de campionate și alte competiții. Mai multe opțiuni vă permit să obțineți fie cele mai recente rezultate, fie cele întregi, furnizarea jocurilor cu anumite atribute, redenumirea automată a echipelor și salvarea datelor în format de ligă (LEA). Interfața simplă și intuitivă facilitează obținerea și salvarea unor matrice mari de date foarte rapid.

Unealta**Recuperare date**este activat fie prin elementul de meniu**Instrumente**®**Recuperare date**sau folosind butonul din bara de instrumente.

**Notă:**Toate**Recuperare date**caracteristicile sunt disponibile numai într-o versiune completă (înregistrată).

**Notă:**La salvarea datelor cu**Redenumiți**opțiune,**Recuperare date**folosește aceleași reguli și fișiere ca cele descrise în subiectul Redenumirea multor echipe.

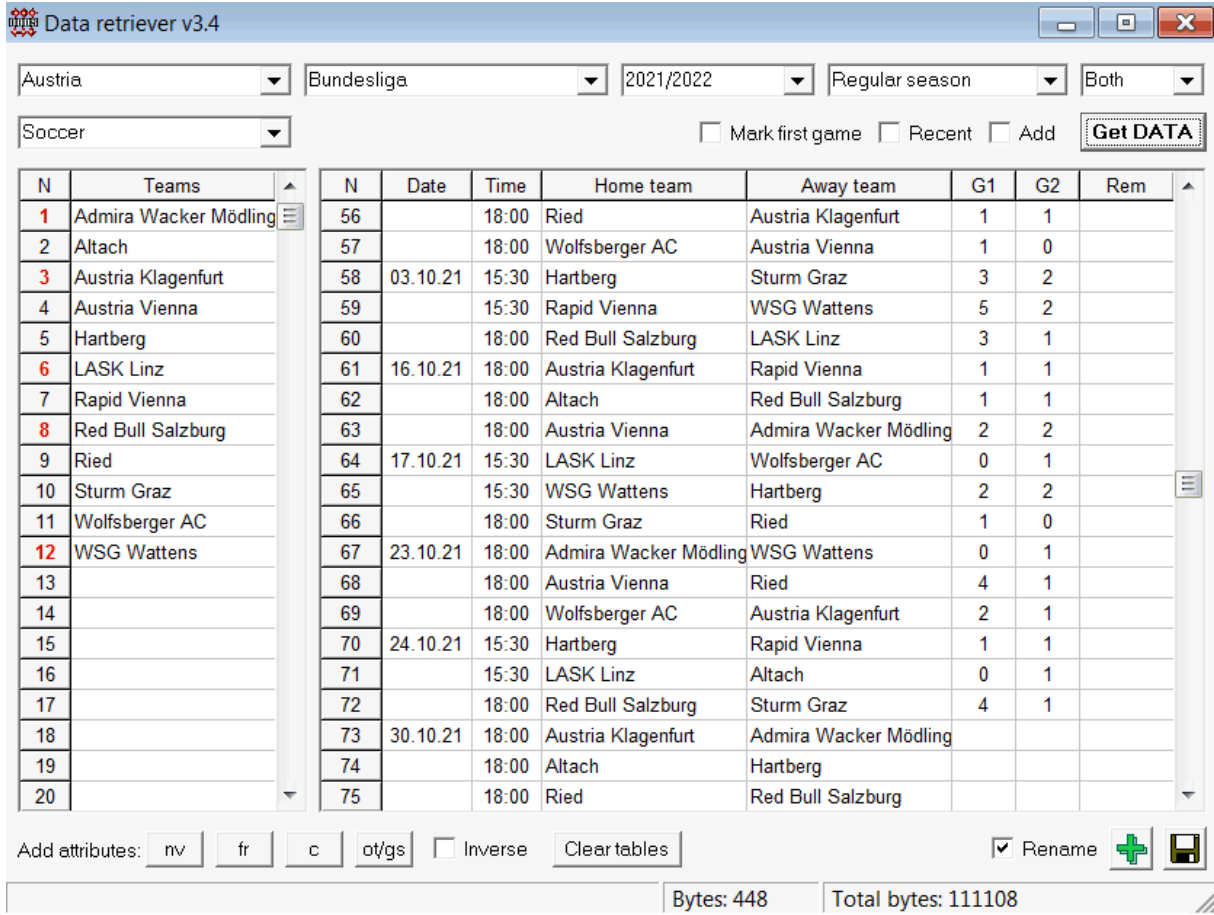

Butonul verde plus din colțul din dreapta jos actualizează liga curentă cu datele preluate fără a fi nevoie să le salveze în fișier.

#### · **Adăugarea unei ligi personalizate**

În primul rând, asigurați-vă că rezultatele trecute și meciurile viitoare sunt prezente**Recuperare date**.

1. Salvați datele ligii într-un fișier de ligă folosind butonul din colțul din dreapta jos.

2. Deschideți acel fișier în**Vrăjitorul de cote**.

3. Adăugați fișiere pentru sezoanele trecute folosind**Jocuri**®**Actualizați din fișier**.

3.1. Determinați echipele participante. Luați toate echipele și jocurile din ultimele 3 sezoane + sezonul curent, de exemplu, Liga 2. Acest lucru se face cu ușurință prin verificarea opțiunilor de filtrare**Adăugați echipe**,**Adăugați jocuri**, și**Adăuga**

## **corpuri de fixare**atunci când se utilizează**Jocuri**®**Actualizați din fișier**.

3.2. Actualizați liga din ultimele 3 sezoane din Liga 1, 2, 3, 4 etc. folosind doar o opțiune**Adăugați jocuri**. Luați câte ultimele sezoane doriți pentru analiza istorică a performanței și diagrame, dar amintiți-vă că numai acele jocuri afectează evaluările și cotele care nu sunt mai vechi decât perioada de amortizare.

(**Opțiuni**®**Perioada de amortizare**). Are valoarea implicită 900 de zile pentru majoritatea ligilor (~ 2,5 sezoane). 4. Efectuați setările necesare în panoul Opțiuni. În special setați numele ligii exact în formatul: Țara - Numele Ligii. 5. Faceți clic pe butonul săgeată verde de pe o bară de instrumente.

6. Utilizare**Fixare**®**Afișați noile echipamente**pentru a afișa meciurile și cotele.

**Notă:**Fișierul ligii trebuie să aibă prefix de țară, fără spații, de exMyCountry1.lea.

**Notă:Recuperare date**este doar un instrument pentru a prelua și salva datele ligii din sursele web. Toate lucrările ulterioare sunt realizate de**Vrăjitorul de cote**.

## **5.5 Filtrul de jocuri**

Unealta**Filtrul de jocuri**este un instrument de analiză a jocurilor trecute care îndeplinesc diverse condiții: echipe participante, sezoane, rezultate pentru prima dată / full time, rezultate, scoruri corecte, handicapuri, totaluri, atribute ale jocurilor.

Unealta**Filtrul de jocuri**este activat fie prin alegerea elementului de meniu**Instrumente**®**Filtrul de jocuri**, sau**Jocuri**® **Vizualizați jocuri**®**Folosește filtrul...**, sau făcând clic pe butonul din bara de instrumente.

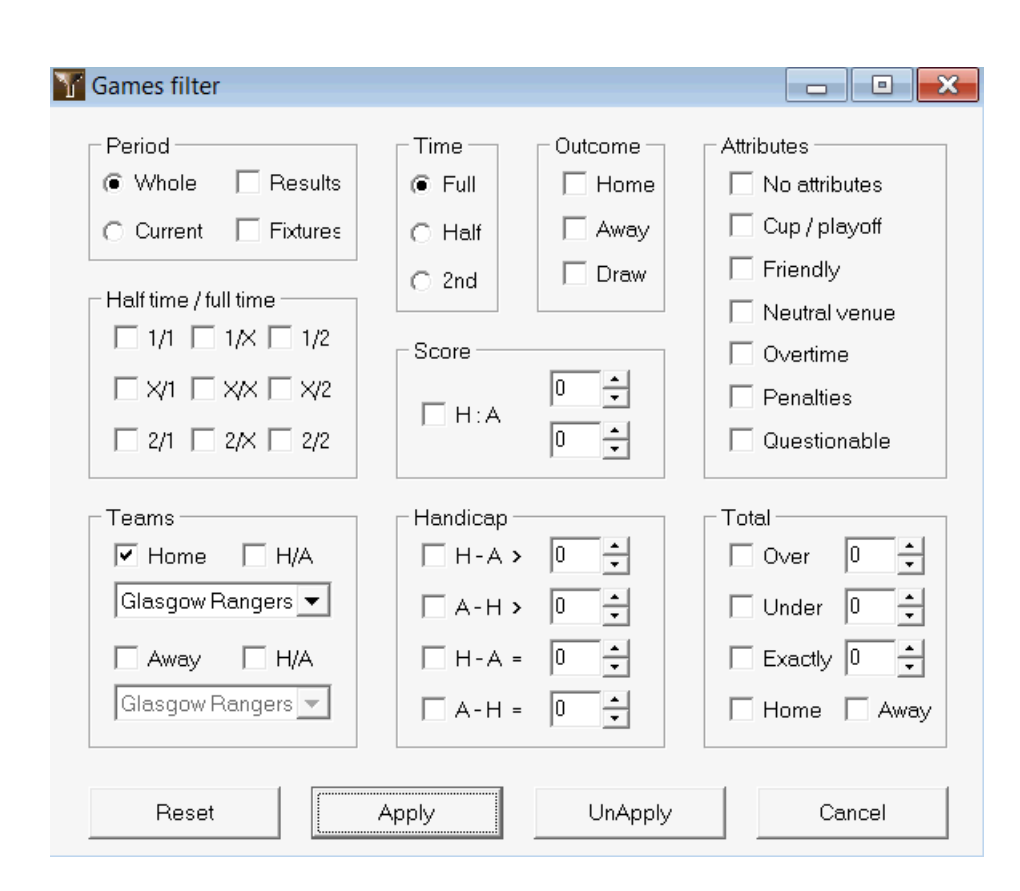

Pentru a vedea un subset de jocuri care îndeplinesc condițiile de filtrare specificate, faceți clic pe butonul**aplica**.

Pentru a reveni la starea inițială a formularului, faceți clic pe butonul**Resetați**.

Pentru a dezactiva condițiile de filtrare aplicate, fie faceți clic pe butonul**Anulați aplicarea**pe formular, faceți clic pe butonul **Anula** pe bara de instrumente sau alegeți elementul de meniu**Jocuri**®**Vizualizați jocuri**®**Toate jocurile**.

## **5.6 Analiza performanței**

Unealta**Analiza performanței**este activat prin elementul de meniu**Instrumente**®**Analiza performanței**.

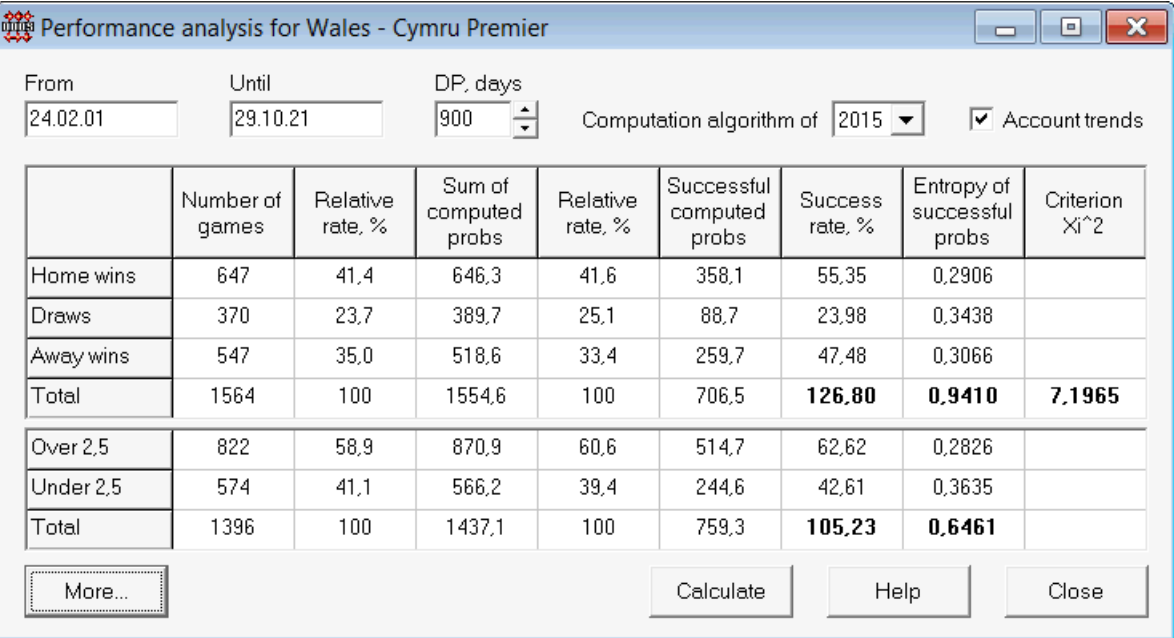

Acest utilitar generează statistici ale cotelor (probabilităților) calculate cu succes într-o anumită ligă. Rezultatele calculului pot fi privite ca un indice general al acțiunii comune a următorilor factori concurenți:

1. Performanța de**Vrăjitorul de cote**în sine;

2. Predictibilitatea ligii curente.

Pentru a începe analiza, faceți clic pe un buton**calculati**. Ratele de succes calculate sunt prezentate în două tabele. Primul tabel are următoarea semnificație exactă a coloanelor sale:

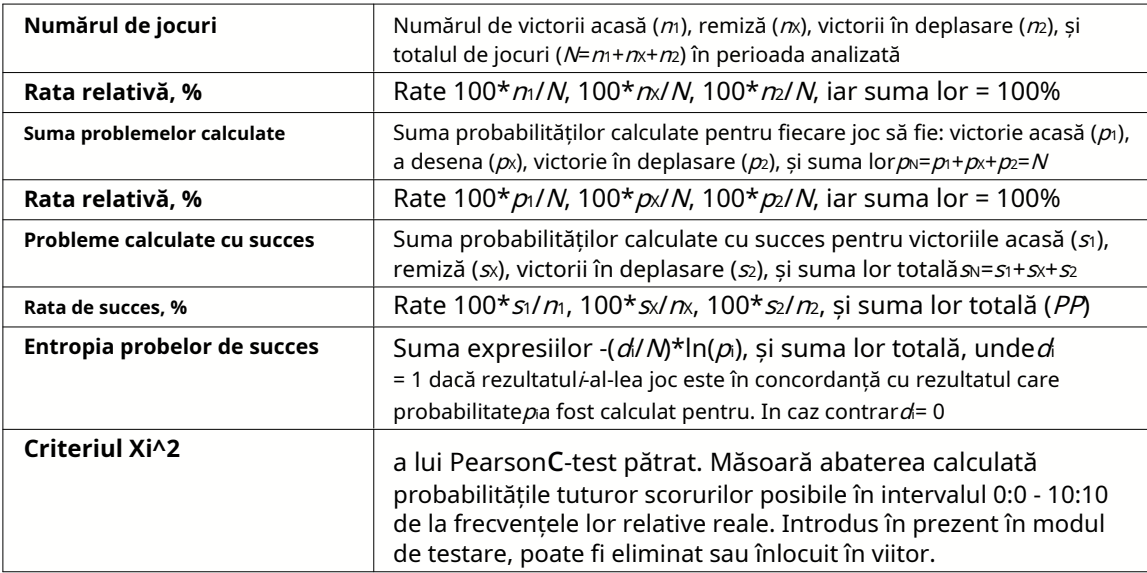

Ultimele două sume: ale ratelor de succes PP=100\*si/m+ 100\*sx/m+ 100\*sz/m, iar entropia probabilităților de succes sunt privite ca indicii integrali de performanță/predictibilitate. Ele sunt evidențiate cu font aldine. Valoarea minimă posibilă a unei entropii este zero atunci când toate rezultatele sunt prezise cu o acuratețe absolută. Valorile mai mari ale unei entropii înseamnă o precizie mai mică a predicției.

Al doilea tabel pentru over/unders este similar cu cel descris mai sus.

**Notă:**Analiza corectă a performanței necesită suficiente jocuri anterioare pentru a fi jucate înainte de data de începere a perioadei analizate. Cel puțin toate jocurile anterioare din perioada de amortizare ar trebui să fie prezente în plus față de jocurile jucate după data de începere.

**Notă:**Date mai extinse despre ratele de succes 1, 1X, 2, 2X pentru majoritatea ligilor acceptate pot fi găsite la**Vrăjitorul de cote**pagina principala:http://www.newhavensoft.net .

## **5.7 Redenumiți utilitarul**

Unealta**Redenumiți utilitarul**permite utilizatorului să gestioneze cu ușurință diferențele apărute în aceleași echipe din surse diferite. Este activat prin elementul de meniu**Instrumente**®**Redenumiți utilitarul**. Folosiți-l pentru a redenumi echipele o singură dată. Ulterior, redenumirea se va face automat. Numele țintă (nou) poate avea mai multe nume de sursă.

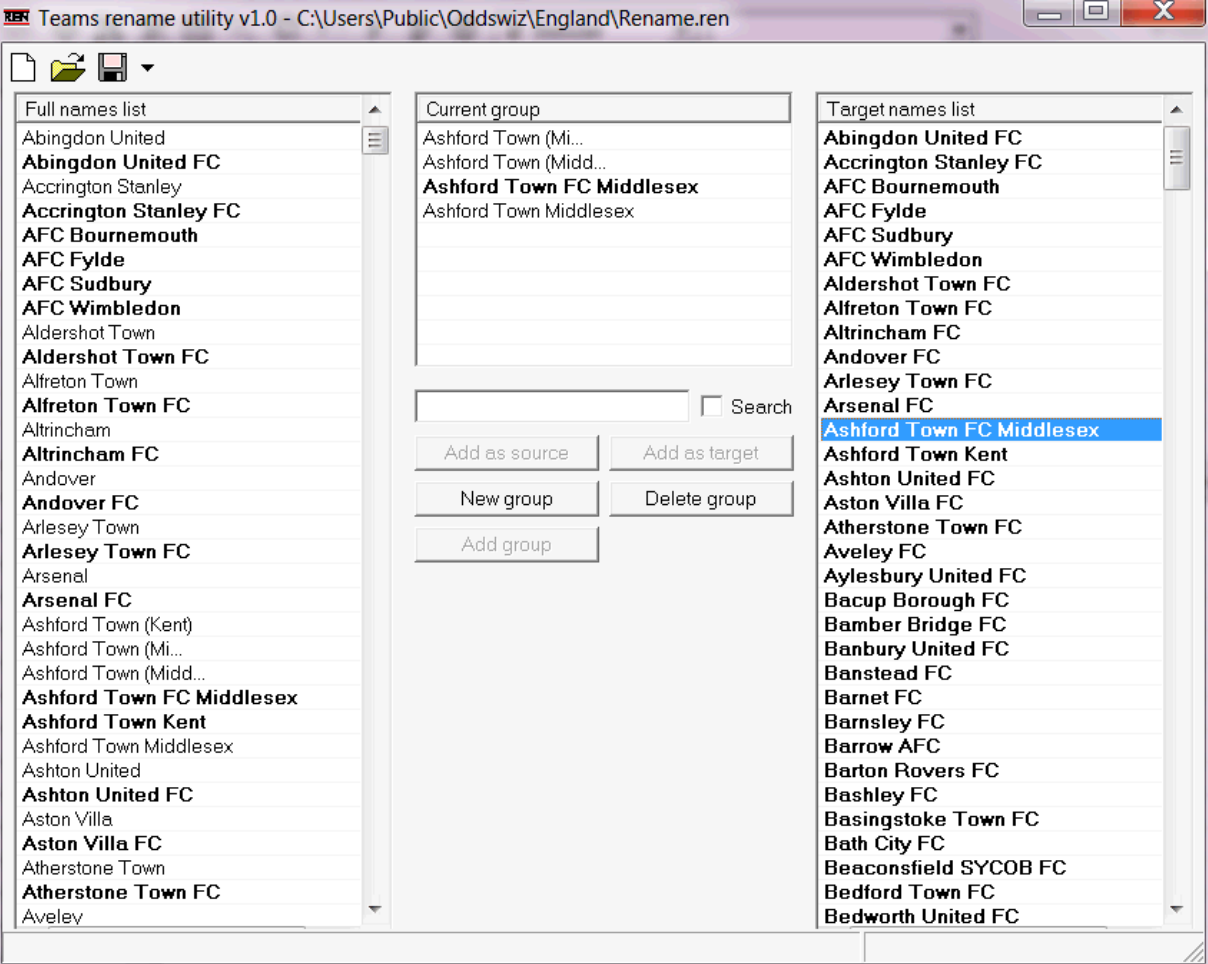

**Redenumiți utilitarul**formularul este împărțit în trei vizualizări de listă. Numele echipelor țintă (numele care urmează să fie redenumite) sunt evidențiate cu font aldine. Vizualizarea listă din stânga conține lista completă a tuturor numelor echipelor, inclusiv cele vechi și noi. Vizualizarea listă din mijloc conține grupul de redenumire curent, care constă din numele țintă (bold) și unul sau mai multe nume de sursă. Vizualizarea listă din dreapta conține doar nume țintă. Selectarea oricărui element din vizualizarea listă din stânga sau din dreapta determină afișarea întregului grup căruia îi aparține acel articol.

Butoanele disponibile vă permit să adăugați nume sursă și țintă, să atribuiți nume ca țintă, să creați noi grupuri de redenumire, să ștergeți grupuri și să adăugați noi grupuri la lista de redenumire.

În mod implicit, fișierele de redenumire au un nume standard**Redenumiți.ren**. Acest nume standard este folosit și de**Recuperare date** instrument atunci când salvați rezultatele jocurilor sau meciurilor anterioare.

## **5.8 Spațiu bile 3D**

**Spațiu bile 3D**este un instrument de agrement care implementează comportamentul mingiilor de fotbal într-un spațiu fizic cu sau fără gravitație aplicată, în conformitate cu legile majore de conservare. Într-un mod de ecran complet, fără fundal de pereți, poate fi folosit ca screensaver original.

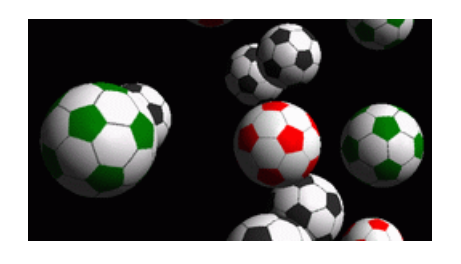

Mai multe opțiuni sunt disponibile pentru utilizator prin apăsarea următoarelor taste:

- **R** Repornire
- **G** Porniți/opriți gravitația
- **H** Mișcarea în plan orizontal
- **V** Mișcarea în plan vertical
- **B** Mișcare pe iarbă (ca biliard)
- **+ , =** Gărește mișcarea
- **–** Slăbiți mișcarea
- **S** Activați/dezactivați efectele sonore
- **W** Activați/dezactivați fundalul pereților
- **M** Adăugați mai multe bile
- **L** Scoateți bilele
- **F/N** Ecran complet / normal

Opțiunile de mai sus sunt accesibile și făcând clic dreapta și alegând un element dintr-un meniu pop-up. Ultimul element dintr-un meniu pop-up**Cadru scurt...**salvează un cadru scurt al scenei curente într-un fișier bitmap.

În plus, utilizatorul poate naviga prin scenă utilizând următoarele taste:

**Instrumente 35**

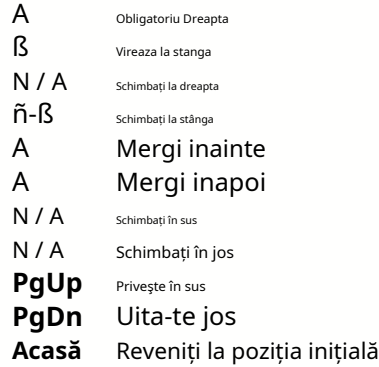

**Notă**: Pornirea gravitației încetează în cele din urmă mișcarea din cauza pierderii de energie. Cu toate acestea, poate fi menținut apăsând <**+**> cheie din când în când.

**Notă**: Pierderea de energie cinetică din cauza interacțiunii neelastice dintre obiectele care se ciocnesc este eficientă numai în cazul gravitației aplicate.

## **6 Ghidul vrăjitorului de miză**

## **6.1 Prezentare generală și concept de bază**

**Vrăjitorul de miză 4**este o nouă versiune a software-ului de luare a deciziilor care generează o strategie optimă de pariuri. Folosind o analiză de probabilitate sofisticată, îi informează direct pariorul cu privire la structura de pariuri preferată, precum și distribuția specifică a fondului de pariuri. Spre deosebire de programele simple bazate pe criteriul Kelly,**Vrăjitorul de miză** permite utilizarea unui interval realist de creștere a bankroll-ului și specificarea probabilității de încredere de a atinge fondul țintă.

**Vrăjitorul de miză 4**este alimentat teoretic de noua teoremă, iar practic de noul motor de optimizare multivariată. Are o performanță maximă și oferă oportunități mai mari pentru parior.

Paritorul plasează, de obicei, pariuri, echilibrând intuitiv șansele casei de pariuri cu cunoștințele sale despre cursul evenimentelor. Cu siguranță, sarcina jucătorului nu este ușoară, deoarece o mulțime de evenimente/cote oferite de casa de pariuri urmează să fie puse împreună. Apoi trebuie să urmeze o decizie cu privire la cât și în ce combinații ar trebui luată miza. Este evident că pariurile cu toți banii disponibili vor duce mai devreme sau mai târziu la o pierdere totală. Pe de altă parte, pariurile cu o sumă mică oferă posibilitatea de a nu câștiga nimic. Trebuie să existe undeva un mediu fericit... și asta**exista!Vrăjitorul de miză**este suficient de inteligent pentru a găsi un astfel de mediu pentru cea mai profitabilă combinație dintre mii posibile.

Pentru a utiliza acest program eficient, pariorul trebuie să înțeleagă o relație simplă între probabilitatea evenimentului și cote. Există două tipuri de cote: cote de linie (oferite de casa de pariuri) și cote corecte. Aceasta din urmă este o simplă valoare inversă a probabilității evenimentului. În cazul în care cotele corecte sunt egale cu cotele de linie, casa de pariuri ar avea un profit zero pe termen lung, precum și un parior nu ar avea niciun beneficiu. De aceea, cotele de linie trebuie să fie întotdeauna mai mici decât cotele corecte, atâta timp cât casa de pariuri dorește să aibă un profit. În caz contrar, pariorul are condiții prealabile pentru a câștiga și casa de pariuri să piardă.

Luați în considerare cota liniei = 2,0. Din punctul de vedere al unei case de pariuri, probabilitatea unui eveniment este mai mică de 1/2,0 = 50%, iar această diferență constituie marja lui de profit. Paritorul face un pariu intuitiv pe acest eveniment dacă, în opinia sa, cota corectă este mai mică de 2,0 (să zicem, 1,5), adică probabilitatea evenimentului este de aproximativ 1/1,5 = 67%. Aceste două valori sunt principalele date de intrare pentru program. Și, desigur,**Vrăjitorul de miză**va genera

o structură optimă de pariu numai dacă cotele corecte sunt mai mici decât cotele de linie. Altfel pariurile nu au sens!

Este o idee bună pentru pariori serioși să o folosească**Vrăjitorul de cote**capabilități de predicție pentru a calcula cote corecte bazate pe performanță.

## **6.2 Interfața cu utilizatorul**

Aproape toate**Vrăjitorul de miză**funcțiile sunt accesibile din formularul principal care afișează, de asemenea, un rezumat al datelor de intrare și de ieșire. Forma principală constă din următoarele elemente:

· **Meniu și bară de instrumente**

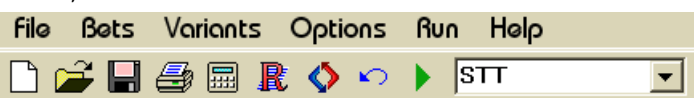

Utilizați fie elementele de meniu, fie butoanele din bara de instrumente pentru a deschide și salva fișiere de intrare, a tipări formularul, a vizualiza rapoarte, a actualiza starea pariurilor, a începe și a opri calculele, a anula modificările, a activa convertorul de cote și a afișa ajutor.

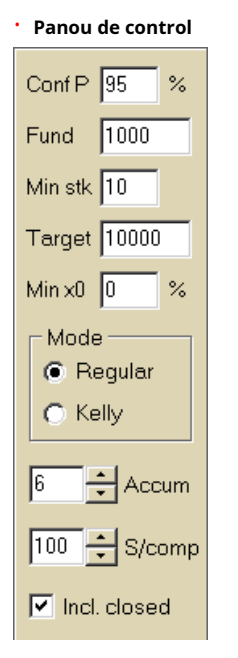

Panoul de control este utilizat pentru a ajusta parametrii majori înainte de a începe calculele: probabilitatea de încredere (**Conf P**), fond disponibil (bankroll) (**Fond**), miza minima (**Min Stk**), fond țintă (**Ţintă**), suma minimă rezervată (**Min x0)**în % din fond, modul de calcul (**Modul**), numărul maxim de evenimente în pariurile acumulatoare (**Acum**), numărul maxim de subcomponente într-un pariu complex (**S/comp**), și dacă să includă pariuri închise.

· **Tabel de pariuri**

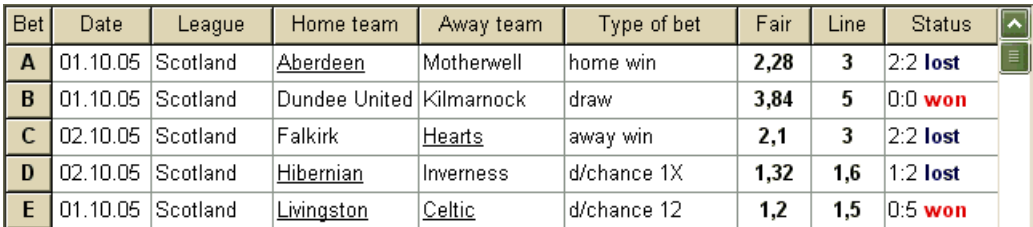

Tabelul de pariuri conține pariuri obișnuite împreună cu informații relevante. La hrănirea cotelor din**Vrăjitorul de cote**, toate celulele acestui tabel sunt completate automat, cu excepția ultimei coloane care poate fi actualizată la finalizarea unui eveniment. Tabelul de pariuri poate conține până la 26 de pariuri obișnuite diferite. Toate celulele din acest tabel sunt editabile.

#### · **Tabel de variante**

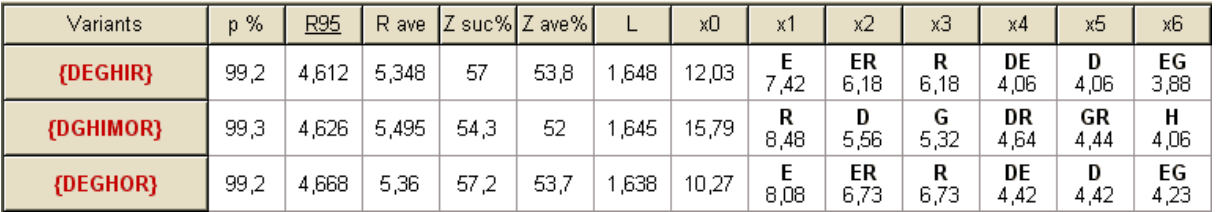

Acest tabel prezintă rezultatele calculelor. Consultați subiectul Rezultatele calculelor pentru detalii.

Modul de calcul și numărul total de variante calculate sunt indicate în bara de stare de sub tabel.

## **6.3 Introducere a datelor**

#### · **Probabilitatea de încredere**

Utilizați caseta de introducere**Conf P**pentru a introduce probabilitatea de încredere necesară. Probabilitatea de încredere este o măsură a fiabilității. Are un efect asupra numărului sigur de runde necesare pentru a ajunge la fondul țintă. De obicei, probabilitatea de încredere este setată la 0,95 (valoare implicită). Aceasta înseamnă că 95% din secvențele uniforme de**R95** rundele de pariere vor avea succes în atingerea fondului țintă.

#### · **Fond disponibil**

Utilizați caseta de introducere**Fond**pentru a seta fondul de pariuri disponibil (bankroll). Trebuie să fie mai mare sau egală cu miza minimă.

## · **Miza minima**

Utilizați caseta de introducere**Min Stk**pentru a intra miza minimă permisă. De obicei, casele de pariuri stabilesc miza minimă între 1 USD și 10 USD. Miza minimă poate fi, de asemenea, setată la zero (de fapt, la 1 cent).

#### · **Fondul țintă**

Specificați fondul țintă în caseta de introducere**Ţintă**să fie mai mare decât fondul disponibil. Nu are sens să setați acest parametru la cât de mult este de dorit pentru a câștiga pe termen lung, deoarece inexactitatea fundamentală în evaluarea cotelor corecte poate duce la o acumulare progresivă a erorii de probabilitate și, prin urmare, la un suprapariu periculos. Astfel, cu cât sunt utilizate cotele corecte mai precise, cu atât valoarea este mai mare**Ţintă**poate fi specificat. De obicei, fondul țintă este de 10-100 de ori mai mare decât fondul disponibil.

## · **Fond minim rezervat**

Specificați fondul rezervat minim în % din fondul disponibil utilizând caseta de selectare**Min x0**. Este logic ca o anumită categorie de utilizatori să specifice această valoare pentru a evita suprapariurile periculoase.

#### · **Pariuri obișnuite**

Pariurile obișnuite sunt introduse în tabelul de pariuri la rânduri**A**,**B**,**C**,...,**Z**fie prin hrănirea cotelor din**Vrăjitorul de cote**(vezi subiectul Alimentarea cotelor la Stake Wizard) sau manual.

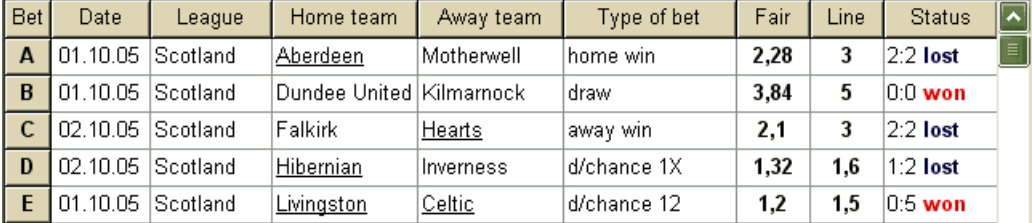

Pot fi introduse până la 26 de pariuri obișnuite. Utilizatorul poate edita toate intrările în tabelul de pariuri. Când o anumită celulă este selectată în modul non-edit, apăsând combinația de taste <**Ctrl-Del**>șterge pariul curent. Presare <**Ctrl-Ins**> inserează pariu liber la rândul curent. Modul de editare este comutat prin apăsarea tastei <**F2**>. Dacă pariurile sunt introduse manual, trebuie completate cel puțin două coloane: cote corecte și cote de linie în notație zecimală.

Pentru a actualiza starea pariurilor obișnuite, fie dați clic pe un buton **Starea**  pe o bară de instrumente sau alegeți elementul de meniu**Pariuri**® **de actualizare**.

**Notă:**Cotele de linie trebuie să fie mai mari decât cotele corecte corespunzătoare. Altfel pariurile nu au sens!

Utilizatorul poate deschide, de asemenea, fișierul de intrare salvat anterior făcând clic pe un buton **, peniul antenatul de meniu Fișier** ®**Deschis**.Dacă fișierul de intrare se află în**Vrăjitorul de cote**director, acesta poate fi ales rapid din caseta de fișiere drop-down din bara de instrumente. Este recomandat să plasați fișierele de intrare în acel director.

Pentru a șterge toate datele introduse și a introduce un nou set de pariuri, fie faceți clic pe un element pe o bară de instrumente sau alegeți de meniu cu butonul**Fişier**®**Nou**.

Pentru a salva datele de intrare împreună cu variantele de pariere selectate în fișier, fie faceți clic pe un buton, fie la peo bară de instrumente, alegeți elementul de meniu**Fişier**®**salva**.

## **6.4 Rularea calculelor**

Asigurați-vă că toate pariurile elementare alese îndeplinesc condiția**Corect < Linia**.

Pentru a începe calculele, fie dați clic pe un buton, fie apăsați o tastă <**F9**> sau alegeți elementul de meniu**Alerga**®**start**.

Timpul de calcul depinde în principal de următorii factori:

· Numărul de pariuri independente alese (**A..Z**);

· Setări ale opțiunilor**Limitați acumulatorii prin**și**Limitați subcomponentele cu**. Cu cât sunt alese mai puține valori, cu atât este necesar mai puțin timp (consultați Opțiunile Expertului Miza). În același timp, mai puține valori înseamnă o producție mai restrânsă, cu mai puține câștiguri așteptate.

· Limitarea mizei minime (**Min stk**pe panoul de control). Valoarea zero poate produce rezultate uriașe cu timp de calcul mai lung.

Numărul de structuri de pariuri posibile (variante de pariere) depinde de numărul de pariuri independente ca putere de 2 minus 1. De exemplu, pentru trei pariuri independente**A, B**și**C**, posibil 23-1 = 7 variante de pariere sunt:

1)**A**-pariu unic; 2)**B**-pariu unic; 3)**C**-pariu unic; 4)**{AB}**-pariuri simple**A**,**B**, și pariu acumulator**AB**; 5)**{BC}**-pariuri simple**B**,**C**, și pariu acumulator**î.Hr**; 6)**{AC}**-pariuri simple**A**,**C**, și pariu acumulator**AC**; 7)**{ABC}**-pariuri simple**A**,**B**,**C**, și pariuri cu acumulator**AB**,**î.Hr**,**AC**,**ABC**.

Fiecare dintre pariurile de mai sus conține cel mult 2<sub>N<sup>-1</sup></sub> componente, unde N-numărul de evenimente dintr-un pariu complex dat. Totuși, constrângerile enumerate pot reduce numărul de componente și, prin urmare, și câștigurile așteptate.

Pentru a opri calculele lungi, fie faceți clic pe un buton <sup>(100</sup>, apăsați o tastă <**F10**> sau alegeți elementul de meniu **Alerga**®**Stop**.Într-un astfel de caz, setul de rezultate va fi incomplet și nu există nicio garanție că varianta optimă de pariere a fost deja găsită.

Cursul calculelor este indicat de bara de progres din partea de jos a formularului.

## **6.5 Rezultatele calculelor**

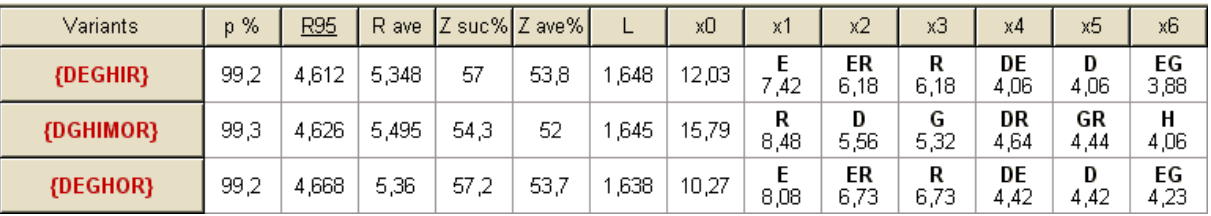

Rezultatele calculelor sunt prezentate în tabelul de variante de ieșire:

Sensul exact al coloanelor sale este următorul:

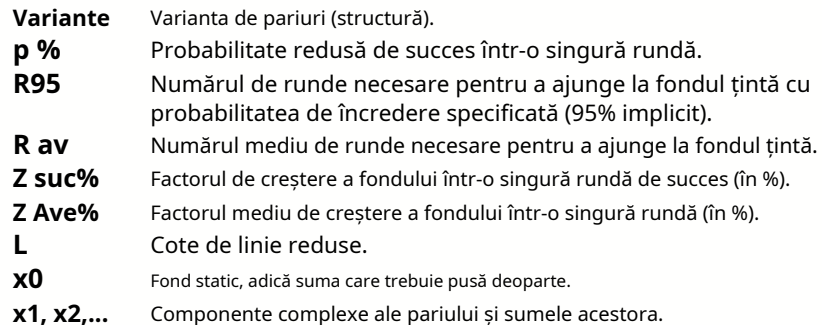

Varianta de pariere închisă între acolade denotă un pariu complex cu mai multe componente. Pariul complex conține un set de toate pariurile acumulatoare posibile (inclusiv pariurile simple) compuse din pariuri elementare ale unei anumite variante. Setul poate fi incomplet în funcție de constrângerile utilizatorului impuse numărului maxim de membri ai acumulatorului, numărul maxim de subcomponente și cantitatea minimă de miză.

Făcând clic pe anteturile tabelului de variante, rezultatele vor fi sortate. În mod implicit, rezultatele sunt sortate după numărul sigur de runde (R95), care este considerat criteriul major al eficienței pariurilor într-un mod obișnuit.

modul. Criteriul de sortare este indicat de antetul subliniat.

Numărul total de variante calculate este afișat în bara de stare. Utilizatorul poate examina până la 100 de variante sortate prin derularea liniilor, însă cele mai bune sunt afișate în partea de sus a listei. Nu sunt incluse variante care necesită mai mult de 10000 de runde în setul de rezultate.

Utilizarea meniului**Variante**, utilizatorul poate selecta/deselecta variante de pariuri, poate vizualiza rapoarte, sorta variante și șterge tabelul. Variantele selectate sunt evidențiate prin stilul și culoarea fontului personalizabil (consultați Opțiunile Expertului Miza). Ele sunt salvate în fișiere de miză (STK) împreună cu setul de pariuri obișnuite. Selectarea tuturor variantelor cu salvare suplimentară poate duce la un fișier de miză mare.

Pentru a imprima formularul principal care afișează un rezumat al datelor de intrare și de ieșire, fie faceți clic pe un buton, alegeți elementul de meniu**Fişier**®**Imprimați formularul**.

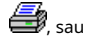

Datele de intrare și rezultatele calculului pot fi exportate în fișierul Excel (XLS) folosind elementul de meniu **Fişier** ®**Exportați în fișier**.

## **6.6 Rapoarte de pariuri**

Pentru a vizualiza rapoarte privind variantele de pariuri selectate, fie dați clic pe un buton **Variante**®**Vizualizați rapoarte**, sau apăsați o combinație de taste <**Ctrl-R**>.

pe pe o bară de instrumente, alegeți elementul de meniu

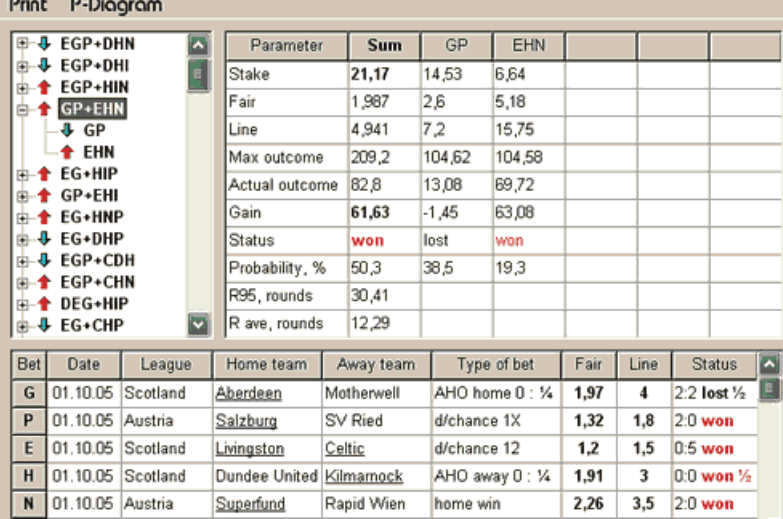

Rapoartele sunt prezentate pe formularul de rapoarte:

Rapoartele rezumă parametrii majori ai pariului: cantitatea de miză, cota corectă și de linie, rezultatul maxim și real, câștig, starea componentelor pariului, probabilitatea de succes, numărul de runde de încredere și mediu.

Componentele unui pariu complex sunt afișate în coloane separate. Coloana**Sumă**conține un rezumat al pariului selectat.

Când utilizatorul selectează un pariu din controlul arborelui din colțul din stânga sus al formularului, raportul este afișat imediat în tabelul din dreapta. Săgețile roșii indică pariurile reușite cu valoarea câștigului pozitiv, în timp ce săgețile albastre indică pariurile pierdute parțial sau total.

Tabelul din partea de jos a formularului afișează conținutul și starea tuturor componentelor obișnuite ale pariului. Starea pariurilor poate fi actualizată prin alegerea unui articol**Starea de actualizare**în meniul pop-up.

#### · **Imprimarea raportului**

Pentru a imprima un raport complet, alegeți un articol**Imprimare**®**Raport complet**fie din meniul de sus, fie din meniul pop-up. Pentru a economisi imprimarea pe hârtie, doar mizați cuponul alegând un articol**Imprimare**®**Cupon de miză**.

#### · **Diagrama de distribuție a riscului**

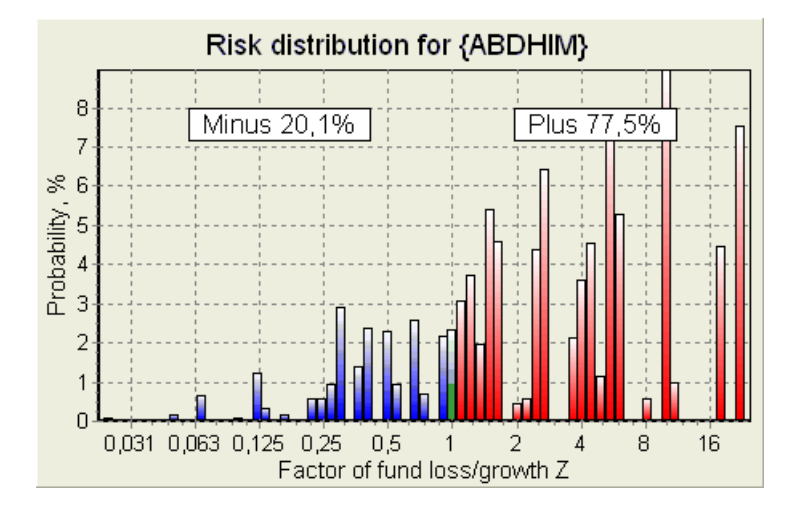

A vedeaDistribuția risculuidiagramă, alegeți elementul de meniu**Diagrame**®**Distribuția riscului**. Diagrama de distribuție a riscului afișează distribuția probabilităților calculate care se referă la nivelurile posibile ale raportului

#### **factor de pierdere/creștere a fondului =(Bankroll-sumă pariu + câștig brut)/(rulaj bancar)**,

cunoscut și sub denumirea de rentabilitate a investiției (ROI) dacă este exprimat în procente față de bankroll (**Fond**pe formular). Diagrama de distribuție a riscului arată, de asemenea, șanse consolidate de a fi învins (minus) și câștigător (plus).

### · **Diagrama P**

A vedeaP-diagrama pentru pariul selectat, alegeți elementul din meniu**Diagrame**®**P-Diagrama**.

*P*-diagrama afișează relația funcțională între macro-probabilitate $P$ și porțiunea statică a unui bankroll  $k$ 0. Relația are un maxim corespunzător celui mai mic număr de runde necesare pentru a ajunge la fondul țintă și o valoare optimă a porțiunii statice. Consultați subiectul Fundal matematic pentru detalii.

## **6.7 Fundal matematic**

Copyright © 1999-2023 Newhaven Software Ltd.

Acest subiect prezintă o modalitate clară și strictă din punct de vedere matematic de a calcula parametrii optimi ai pariului într-un caz obișnuit. Aceasta din urmă înseamnă că parametrii de intrare nu au valorile lor extreme (de exemplu, cota corectă = 1,01, în timp ce cota linie = 5,0), iar limitarea mizei minime nu are efectul său posibil.

Spre deosebire de metoda simplă bazată pe criteriul Kelly, aceasta permite pariorului să utilizeze o gamă realistă de bankroll

creștere și pentru a specifica probabilitatea de încredere de a atinge fondul țintă. Două metode dau rezultate identice dacă fondul țintă este infinit.

Luați în considerare o succesiune uniformă de *n*runde de pariere, din care Wrundele au avut succes și f runde eșuate.

Ca rezultat al unei singure runde de succes, bankroll-ul se va ridica la:

$$
x' = Zx = (1 - k_0)Lx + k_0x,
$$

Unde

 $X$ -fond de pariuri disponibil (bankroll);  $k$ 0-parte statică a fondului $X$ ; L-cote de linie reduse; Z-factor de creștere a fondului;

Ca urmare a unui singur eșec, fondul va fi redus la:

 $x' = k_0 x$ .

<sup>w</sup>runde reușite șifeșecurile vor avea ca rezultat fondul țintă:

$$
X = Z^{\mathbf{w}} k_0^{\mathbf{f}} \mathbf{x}.
$$

Formulele de mai sus permit exprimarea  $w_5$ ifca functii de $x$ ,  $x$ ,  $L$ ,  $n$ , și $k_0$ :

$$
w = \frac{\ln(X / x) - n \ln k_0}{\ln[1 + L(1 / k_0 - 1)]};
$$
  

$$
f = \frac{-\ln(X / x) + n \ln[(1 - k_0)L + k_0]}{\ln[1 + L(1 / k_0 - 1)]}.
$$

Probabilitatea de a avea nu mai mare decât feșecuri înainte de a colecta cât mai multe *w*succesele este descrisă de o formă integrală (cumulativă) de distribuție Pascal:

$$
P = 1 - \frac{\Gamma(w + f + 1)}{\Gamma(w)\Gamma(2 + f)} p^{w} (1 - p)^{f + 1} F(1, 1 + w + f, 2 + f, 1 - p).
$$

Unde

 $p$ -probabilitatea de succes într-o singură rundă; G -funcția gamma; F-funcţie hipergeometrică.

Este egală cu distribuția binomială negativă în cazul valorilor integrale alewșif. Folosim termenul de Macroprobabilitate pentru $P$ în contextul parametrilor de pariuri.

Relație funcțională tipică ( $P$ -diagrama) între macro-probabilitate $P$ și porțiune statică $k_0$ , cu condiția acea*x, X, L, n, p*sunt parametri fixe, are un maxim corespunzător celui mai mic număr de runde necesare pentru a ajunge la fondul țintă și o valoare optimă a porțiunii statice:

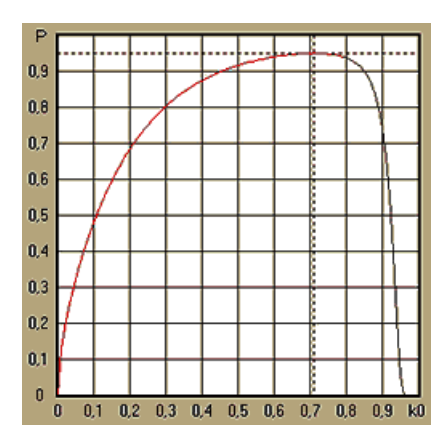

Pentru a obține parametri optimi de pariu,**Vrăjitorul de miză**rezolvă un sistem de ecuații:

$$
\begin{cases} \frac{\partial P}{\partial k_0} = 0 \\ P = \alpha \end{cases}
$$

UndeA -probabilitatea de încredere,

cu privire la nedeterminate: număr de runde nși porțiune statică ko. Acest lucru se face pentru fiecare structură de pariu din mii posibile.

Pentru a aplica formulele de mai sus, trebuie să construim un pariu complex și apoi să îl reprezentăm ca un pariu abstract cu o singură componentă, având anumite valori de $p$ și $L$ (cote de linie reduse).

În versiunile anterioare ale**Vrăjitorul de miză**, structurile de pariuri constau doar din evenimente independente. În special, nu au permis pariuri de sistem ca**AB + BC + AC**care reduc riscurile de pariuri. Totuși, pariurile regulate de sistem sunt departe de distribuția optimă a bankroll-ului. Următoarea teoremă rezolvă această problemă.

Teorema. Valoarea maximă posibilă a unui factor mediu de creștere a fonduluiZse realizează prin optim repartizarea unui bankroll între $2\nu$ -1 posibile mize simultane și este determinată de următoarea expresie:

$$
\ln Z_{\text{ave}} = \sum_{i=1}^{N} \left[ p_i \ln \frac{p_i}{q_i} + (1 - p_i) \ln \frac{1 - p_i}{1 - q_i} \right],
$$

Unde

 $ln Z<sub>a</sub>$ v-așteptarea matematică al $nZ<sub>i</sub>$ 

 $p_{\textit{\'e}}$ probabilitatea de $\dot{\textit{i}}$ -al-lea eveniment, egal cu1/ $F_i$ , Unde $F_i$ -cote corecte;

 $q_{r,n}$ probabilitatea" de pariuri sportive dei-al-lea eveniment, egal cu1/Li, UndeL-coeficienți de plată (alias linia cote);

N-numărul de evenimente independente alese.

Mizele posibile includ Npariuri de sistem (combinații) de tip ( $m$ , N), Unde $m=1..N$ . Fiecare pariul de sistem conține C<sub>m</sub> NM-pliază pariurile cu acumulator. În special, posibilele mize includ Nsingur pariuri obișnuite și unulN-fold acumulator pariu. În general, pariurile de sistem optime nu sunt echipartiționate.

Dovada este banala pentru un singur eveniment cu o singura miza posibila. În ultimul caz simplu, miza optimă este egală cu optimul lui Kelly ( $p-q$ )/(1 -q). Pentru $N>1$ , dovada este destul de complicată chiar și pentru $N=$ 2. Cu toate acestea folosind**Vrăjitorul de mizằ**al motorului de optimizare multivariată, se poate calcula mizele optime și se poate verifica numeric teorema pentru cea mai mare $N$ s.

Formula de mai sus înseamnă căZapoate fi incredibil de mare, cu condiția să fi găsit un număr suficient de evenimente adecvate ( $F\lt L\lambda$ ). Dar pretul este un număr enorm de mize.

De exemplu, pentru 26 de evenimente având  $F=1.5$  și $L=1.7$ , ar trebui să plasați cât 2 $2.6-1 = 67108863$  diverse mize pentru a obține 40,2% din creșterea medie a fondului într-o singură rundă! Cu toate acestea, constrângeri practice, cum ar fi limitarea mizei minime sau numărul rezonabil de simultane mizele, desigur reduc valoarea efectivă a $Z_{av}$ .

Din punctul de vedere al pariurilor convenționale, există doar două rezultate ale unui eveniment dat: fie pariu elementar câștigat, fie pierdut cu probabilități.  $p$ și1 -  $p_i$ respectiv. Alte domenii ale activității umane dependente de probabilitate (de exemplu, managementul investițiilor) pot implica mai multe rezultate ale unui eveniment.

În cazul evenimentelor cu rezultate multiple, teorema poate fi generalizată după cum urmează:

$$
\ln Z_{\rm ave}=\sum_{i=1}^N\sum_{j=1}^{V_i}\Biggl(\mbox{\boldmath $p$}_y\,\ln\frac{\mbox{\boldmath $p$}_y}{\mbox{\boldmath $q$}_y}\Biggr),\ \, \sum_{j=1}^{V_i}\mbox{\boldmath $p$}_y\,=1\,,
$$

Unde  $p_{ij}$ -probabilitati dej- al-lea rezultat în $i$ -al-lea eveniment;  $1/q_{ij}$ = L<sub>ij</sub>-coeficienți de plată pentru *j*- al-lea rezultat în *j*-al-lea eveniment;

 $V_f$ -numărul de rezultate posibile în $\dot{f}$  al-lea eveniment.

În cel mai simplu caz al unui singur eveniment (N =1)cu un singur rezultat (V =1),am avea $p$  =1, $k$  $=1 - k_0 = 1$ , si $Z_{av} = 1 / q = L$ .

Echivalarea $Z_{a}$ și $k$ (miza totală a unui bankroll) de pariu complex ( $N$  >1)la acele valori ale unui singur pariu și rezolvarea sistemului de ecuații cu privire la indeterminate $p$ și $L$ 

$$
\begin{cases} Z_{ave} = (kL + 1 - k)^p (1 - k)^{1-p} \\ k = (pL - 1)/(L - 1) \end{cases}
$$

permite reprezentarea unui pariu complex multicomponent ca un pariu unic abstract și apoi optimizarea valorii $k=1$  - $k$ 0folosind funcția de macro-probabilitate.

## **7 Ce este nou în versiunea 2.90 "Live Magic"**

- · Cotele de piață sunt disponibile în toate vizualizările de cote;
- · Exportul de cote de piață pentru mai multe ligi a fost extins la întreg Vedere generala;
- · S-a adăugat filtru dată-oră pentru cotele exportate;
- · Butoane de navigare pentru ligi adăugate pe o bară de instrumente;
- · Evaluări adăugate/tendințe totale indicii pentru cotele BTS.

#### În versiunea 2.80

· S-a adăugat un instrument nou**Redenumiți utilitarul**care permite utilizatorului să gestioneze cu ușurință diferențele de nume ale acelorași echipe care decurg din surse diferite;

· Formă mărită**Grupe și reguli de clasare**, au adăugat puncte pentru jocurile pierdute (la hochei și unele ligi de baschet);

· Formă mărită**Analiza performanței**, capacitatea adăugată de a varia perioada de amortizare;

· S-a actualizat instrumentul**Recuperare date**(v3.4).

## În versiunea 2.75

· Noua versiune a instrumentului**Recuperare date**(v3.1) funcționează mai rapid și este mai fiabil; au adăugat sporturi din liga de tenis și rugby;

· S-a adăugat bara de progres pe formularul principal pentru a indica procesul de încărcare a cotelor pieței.

## În versiunea 2.70

- · Instrument nou**Filtrul de jocuri**permite analizarea jocurilor din trecut pentru diferite condiții;
- · Handbal și volei adăugate la instrument**Recuperare date**;
- · Funcție nouă**Arbitraj**adăugat la instrument**Convertor de cote**;

· A fost adăugată o nouă funcție**Sfaturi de tendințe**: acum împiedică celulele să fie umbrite în verde atunci când piața crește.

## În versiunea 2.60

- · Funcție nouă de afișat**toate**jocuri în joc într-o singură formă;
- · Noua casetă drop-down pe o bară de instrumente pentru alegerea sportului. Acum toate ligile sunt defalcate pe sport;
- · Buton nou din bara de instrumente pentru instrument**Recuperare date**;
- · Buton nou din bara de instrumente pentru comanda de meniu folosită des**Jocuri**®**Actualizați din fișier**.

## În versiunea 2.55

- · S-au adăugat cote pe linia de piață de la 9 case de pariuri de top pentru toate tipurile de cote;
- · Funcție nouă în**Vrăjitorul de miză**instrument permite importarea și îmbinarea evenimentelor din alte fișiere de miză;
- · Opțiune nouă în**Vrăjitorul de miză**instrumentul face posibilă rezervarea unui procent specificat dintr-un bankroll din pariuri;
- · Comutare rapidă a cotelor fixe între**1-X-2**și linia de bani (sau cote draw-no-bet).

## În versiunea 2.50

- · Suport pentru ligi uriașe cu până la 1024 de echipe sau jucători și un număr nelimitat de jocuri;
- · Noul algoritm de calcul (2015) oferă performanțe de predicție mai bune;
- · Nou design al formularului principal, ecran mai mare și zonă cu tabele de cote derulabile;
- · Număr mai mare de cote calculate peste 100 per eveniment și până la 124 de evenimente pe ligă.
- · Instrument nou**Recuperare date**caută site-uri de internet pentru rezultate sportive și meciuri.
- · Adăugat**Atac**și**Apărare**variabile de putere pentru o mai bună înțelegere a abilităților unei echipe;
- · A fost adăugat un nou tip de cote**Ambele echipe să înscrie**împreună cu alternativa sa;
- · Tabelul unificat de jocuri și amenajări pentru o mai bună manipulare a fixurilor; nu mai există accesorii ascunse;
- · Opțiune de actualizări automate peste noapte;
- · Logica îmbunătățită a**Actualizați din fișier**funcţie; rezultate, meciuri și filtre noi pentru echipe;
- · Opțiune adăugată**Baza de comparare a tendințelor**pentru reglarea fină a indicațiilor de tendințe;
- $\cdot$  Prezentarea bazei de handicap asiatic fie ca număr, fie $m$ : n;
- · Calcule mai fiabile în instrument**Convertor de cote**;
- · S-a adăugat capacitatea de a adăuga sau elimina toate atributele jocurilor din meniu**Jocuri**®**Adăugați/eliminați atribute**;
- S-a adăugat capacitatea de a edita manual variabilele de putere ale echipelor în ceea ce privește deltamodificări ale valorilor calculate.

## În versiunea 2.20

- · Sprijin pentru trei seturi de cote în fotbal pentru perioadele de meci:**deplin**timp,**primul**timp și**al doilea**timp;
- · Actualizări mai rapide în timpul jocului datele live se actualizează fiecare**5 secunde**;
- · Opțiune nouă de întoarcere**pornit/oprit**semnal sonor la sfârșitul actualizărilor complete și al operațiunilor de export;
- · Suport pentru data fixă de începere a perioadei de amortizare în plus față de valoarea mobilă a lungimii fixe;

· Comandă nouă de meniu**Echipe**®**Redenumiți multe echipe**simplifică legătura de date cu**OW Data Miner**.

## În versiunea 2.10

- · Suportul**tenis**sport;
- · Suport pentru ligi uriașe cu până la 511 echipe sau jucători și până la 65535 jocuri;
- · Export**Vrăjitorul de miză**introducerea datelor și a rezultatelor în fișiere Excel (XLS);
- · Abilitatea de a suprima afișarea caracterelor diacritice în numele echipelor esențială pentru localitățile nonlatine.

## În versiunea 2.05

- · Afișare la zi**bwin.com**cote fixe de piață**1 X -2 1X 2X**;
- · Afișarea indicii de analiză a tendințelor prin colorarea celulelor de cote;
- · Exportați rezultatele analizei turneului în fișiere Excel (XLS);
- · Exportați cotele în fișiere CSV delimitate prin virgulă (în plus față de fișierele XLS);
- · Încântat**Vrăjitorul de miză 4**format de fișier interfață utilizator și miză (STK);
- · S-au adăugat diagrame de distribuție a riscurilor la**Vrăjitorul de miză**rapoarte.

## În versiunea 2.00

- · Rezultate live și cote corecte live;
- · Noul algoritm de calcul (2007) optimizează performanța față de noul criteriu de încredere entropia probabilităților de succes;
- S-a remediat bug-ul "totaluri părtinitoare" al algoritmului de calcul-2006;
- · Algoritm nou al**Vrăjitorul de miză 4**oferă oportunități mai mari pe baza unei noi teoreme;
- · Formă mai mare cu un splitter orizontal; numărul de perechi care pot fi afișate simultan este de două ori mai mare (24);
- · Nume de echipe mai lungi, până la 30 de caractere acceptate;
- · Suport pentru timpul de start și rezultatele pauzei în tabelele de jocuri și fișierele ligii;
- · Actualizări din fișierele Excel;
- · Afișarea locurilor și punctelor în tabelul echipelor; susținerea punctelor punitive;
- · Instrument extins de analiză a performanței adăugate peste/sub;
- · Instrument îmbunătățit de analiză a turneelor alegerea utilizatorului între viteză și precizie, tabelul de scoruri adăugat.

## În versiunea 1.96

- · Recunoașterea noului format de fișiere de ligă utilizate în versiunea 2.00 și ulterioară;
- · Câteva îmbunătățiri minore.

## În versiunea 1.95

- · Actualizări optimizate de internet, fără trafic redundant;
- · Algoritm de recunoaștere îmbunătățit pentru fișierele noi de fotbal;
- · Configurare automată proxy LAN.

## În versiunea 1.90

- · Noul algoritm de calcul (2006) oferă performanțe mai bune pentru majoritatea ligilor, în special pentru competițiile internaționale;
- · S-a adăugat o vizualizare extinsă a cotelor de goluri marcate**Totaluri**;
- · S-a adăugat vizualizarea cotelor**Jumătate / normă întreagă**;

· Modul ecran complet activat**Spațiu bile 3D**. Acest instrument poate fi folosit acum ca un screensaver original.

## În versiunea 1.80

- · Total reproiectat**Vrăjitorul de miză**instrument;
- · Hrănirea cotelor alese la**Vrăjitorul de miză**din**Vrăjitorul de cote**;
- · Nou instrument de agrement**Sala de mingi 3D**;
- · Suport pentru goluri marcate în sfert de integral;
- · Numele corecte ale ligii;
- · Nume de echipe mai lungi, până la 20 de caractere acceptate;
- · Actualizarea datelor de ligă din fișierele altei ligi (LEA) și fișiere noi de fotbal (HTM);
- · Suport marjă de profit negativă pentru calcule speciale;
- · Opțiune nouă pentru a exclude jocurile cu cupe din calcule;
- · Indicarea echipelor promovate și retrogradate într-un clasament;
- · Vizualizarea tuturor elementelor de fixare;
- · Export mai rapid de cote în fișiere Excel (XLS);
- · Conectarea unei ligi la un desktop;
- · Link-uri către site-uri web oficiale ale ligii, case de pariuri sportive etc.

## Îmbunătățiri anterioare

- · Capabilitati extinse ale**Convertor de cote**instrument, conversia prețurilor 1X2 în cote asiatice, totaluri și scoruri corecte;
- · Transfer pe un nou server, operațiuni mai fiabile pe Internet, reluare a actualizărilor întrerupte;
- · Sprijin pentru ligi uriașe cu până la 255 de echipe și 32768 de jocuri;
- · Algoritmi îmbunătățiți pentru operațiuni și instrumente majore, consum mai puțin de memorie;
- · Instrument nou**Analiza performanței**masoara performantele**Vrăjitorul de cote**și predictibilitatea unei ligi date în ceea ce privește ratele de succes;
- · Noi opțiuni de export și imprimare;
- · Export de cote în fișiere Excel (XLS);
- · Instrument nou**Analiza turneului**calculează șansele oricărei echipe de a ocupa orice loc posibil;
- · Noi vizualizări ale tabelului de cote**Scoruri corecte**,**handicapuri asiatice**, și**Totaluri**;
- · Compatibilitate deplină cu**Microsoft Windows 98/ME/NT/2000/XP**;
- · Actualizări de internet mai rapide; Peste 70 de ligi actualizabile;
- · Suport pentru mai multe grupuri personalizabile în cadrul unei ligi;
- · Interfață de utilizator îmbunătățită și capacități de imprimare, ecran principal redimensionabil;
- · Versiunea shareware (neînregistrată) gestionează până la 16 echipe per liga.

## **8 Înregistrarea programului**

Versiunea înregistrată a**Vrăjitorul de cote**este capabil să calculeze cote și cote în ligi cu până la 1024 de echipe sau jucători de tenis, să proceseze până la 26 de evenimente independente în**Vrăjitorul de miză**instrument și exportați cotele în fișiere Excel.

Taxa de inregistrare pentru o putere intreaga de**Vrăjitorul de cote**este de 74,95 USD. Această taxă include un an de abonament. Taxa anuală suplimentară de reînnoire a serviciului este de 24,95 USD.

Există și alte opțiuni, inclusiv abonament pe jumătate de an pentru 49,95 USD, abonament pe doi ani pentru 99,95 USD și abonament nelimitat pentru 199,95 USD.

Orice întrerupere (de exemplu, din motive tehnice) în furnizarea de scoruri/cote live pentru mai mult de o zi va fi luată în considerare pentru prelungirea perioadei curente de abonament.

Utilizatorii înregistrați au dreptul să facă upgrade la**toate**versiuni suplimentare ale acestui software**gratuit**.

A înregistra**Vrăjitorul de cote**, alegeți elementul de meniu**Fişier**®**Inregistreaza-te**, și veți vedea un panou de înregistrare.

· **Utilizatori online:**

Conectează la internet. Alegeți limba corespunzătoare pentru comandă din meniul drop-down. Faceți clic pe un buton **Comanda acum**, și veți fi adus pe pagina web securizată pentru a finaliza tranzacția.

Opțiunile de plată online includ carduri de credit / debit, transfer bancar / bancar, PayPal, AliPay și multe alte opțiuni. În cazul plății altfel decât prin card de credit, solicitantul înregistrării este imediat livrat cu comanda # și instrucțiuni suplimentare prin e-mail.

Pentru confortul utilizatorului, pagina de înregistrare securizată este legată și direct la meniul de pornire al computerului dvs.:**start**®**Programe**®**Vrăjitorul de cote**®**Înregistrare online sigură**.

Plata online se poate efectua prin intermediulpagina de comanda de**Vrăjitorul de cote**de asemenea.

**Notă:**Plata se realizează pe un site web securizat care criptează toate datele transmise ale cardului de credit în conformitate cu siguranța**HTTPS**protocol.

### · **La înregistrare:**

Cheia de înregistrare va fi trimisă prompt (de obicei în 24 de ore) prin e-mail. În cele din urmă, deschideți panoul de înregistrare, introduceți cheia de înregistrare și apăsați un buton**Inregistreaza-te!**.

#### · **Utilizatori de shareware:**

Versiunea shareware a**Vrăjitorul de cote**este complet funcțional, cu toate acestea, este limitat pentru a gestiona ligi cu până la 16 echipe (mai multe ligi se încadrează în aceasta) și pentru a procesa până la 3 evenimente în**Vrăjitorul de miză**instrument.

## **9 Note de instalare**

**Vrăjitorul de cote**necesită starea profilului utilizatorului Windowsadministratorcel puțin în timpul procesului de instalare și activare.

În**Vista**,**Windows 7**,**Windows 8, Windows 10 și Windows 11, Odds Wizard**necesită a fi lansat în administrativ mod pentru funcționarea normală a caracteristicilor Internetului: rezultate live și cote de piață.

Toate programele firewall și antivirus trebuie să recunoască**Vrăjitorul de cote**ca program sigur. Se recomandă includerea acestuia în lista albă corespunzătoare.

Fișier de instalare**OW290.exe**este liber distribuibil atâta timp cât conținutul său rămâne în starea originală. Instalarea este preambalată cu 32 de leghe. Toate celelalte ligi sunt descărcate automat de pe server în timpul actualizărilor de pe Internet.

## **10 Mulțumiri**

Echipa Newhaven Software Ltd. este recunoscătoare următoarelor persoane care au contribuit la dezvoltarea**Vrăjitorul de cote**software prin comentarii și sugestii valoroase:

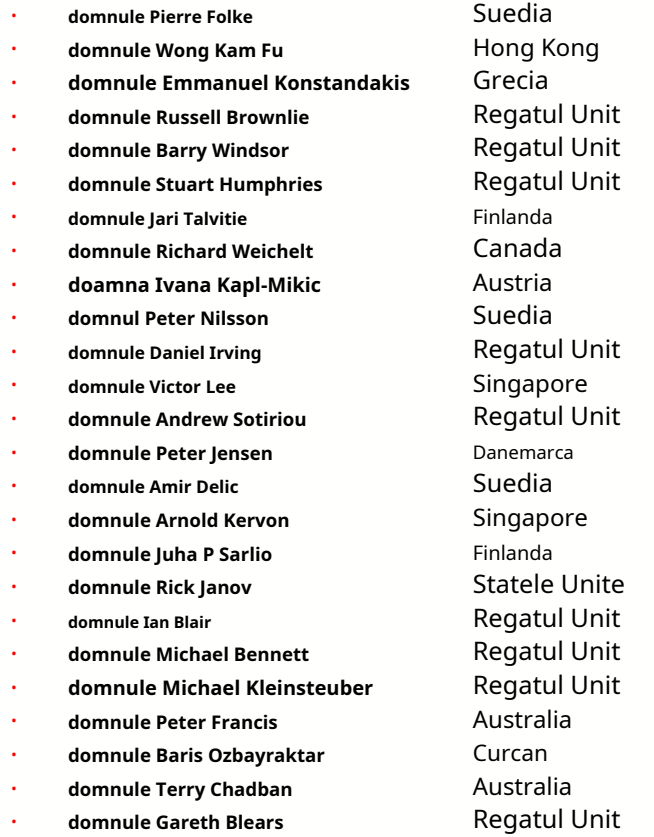

Resurse, servicii și produse ale următoarelor organizații au făcut posibilă dezvoltarea, implementarea și operarea cu succes**Vrăjitorul de cote**software:

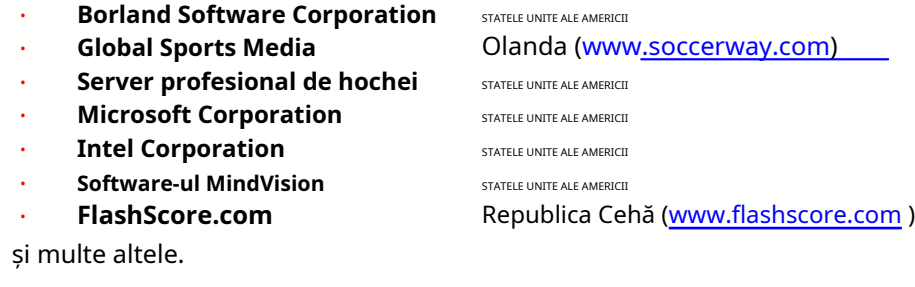

# **Index - eu -**

## **- 3 -**

Spatiu bile 3D 34

## **- A - - L -**

Diagrame de rating Cote de calcul Opțiuni de ligă curentă 7 9 16

## **- D -**

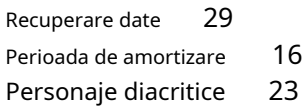

# **- E -**

Exportarea cotelor în fișierul Excel 9 31

# **- F -**

Hrănirea cotelor pentru Stake Wizard 12 **- R -**

# **- G -**

Filtrul de jocuri Masa de jocuri Privire de ansamblu Grupe și reguli de clasare 30 4  $3 \quad -S$  -18

Avantaj acasă 16

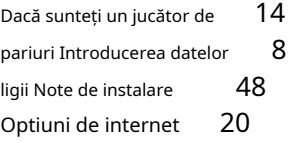

Mulțumiri 49 Rezultate live și cote 13

# **- C - - M -**

Forma principală Opțiuni diverse 4 23

# **- O -**

Convertor de cote Tabelul de cote 29 4 Opțiuni 24 15

## **- P -**

P-Diagrama Analiza performanței Cote de imprimare Server proxy 41 9 20

Asistentul de înregistrare a cotelor Redenumiți multe echipe 14 Utilitarul Redenumiți 33 47

Asistent de miză - Rapoarte de pariuri Asis��t de miză - Introducere date 37 Asistent de miză - Fundal **- H -** <sup>41</sup> matematic Asistent de miză - Prezentare generală 35 Stake Wizard - Rezultatele calculelor Stake Wizard - Executarea calculelor Stake Wizard - Interfață utilizator 36 39 38

Vrăjitorul de miză 4 Opțiunile Expertului de miză 26 21

## **- T -**

Tabelul clasamentului Tabelul echipelor 4 Analiza turneului 6 26

## **- U -**

Actualizarea datelor ligii din fișiere text Actualizarea ligilor prin Internet 12 Interfață cu utilizatorul 4 14

## **- V -**

Vizualizarea cotelor 9

## **- W -**

Ce este nou în versiunea 2.90 "Live Magic" 44